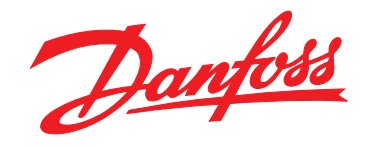

# **Guida rapida VLT**® **HVAC Basic Drive FC 101**

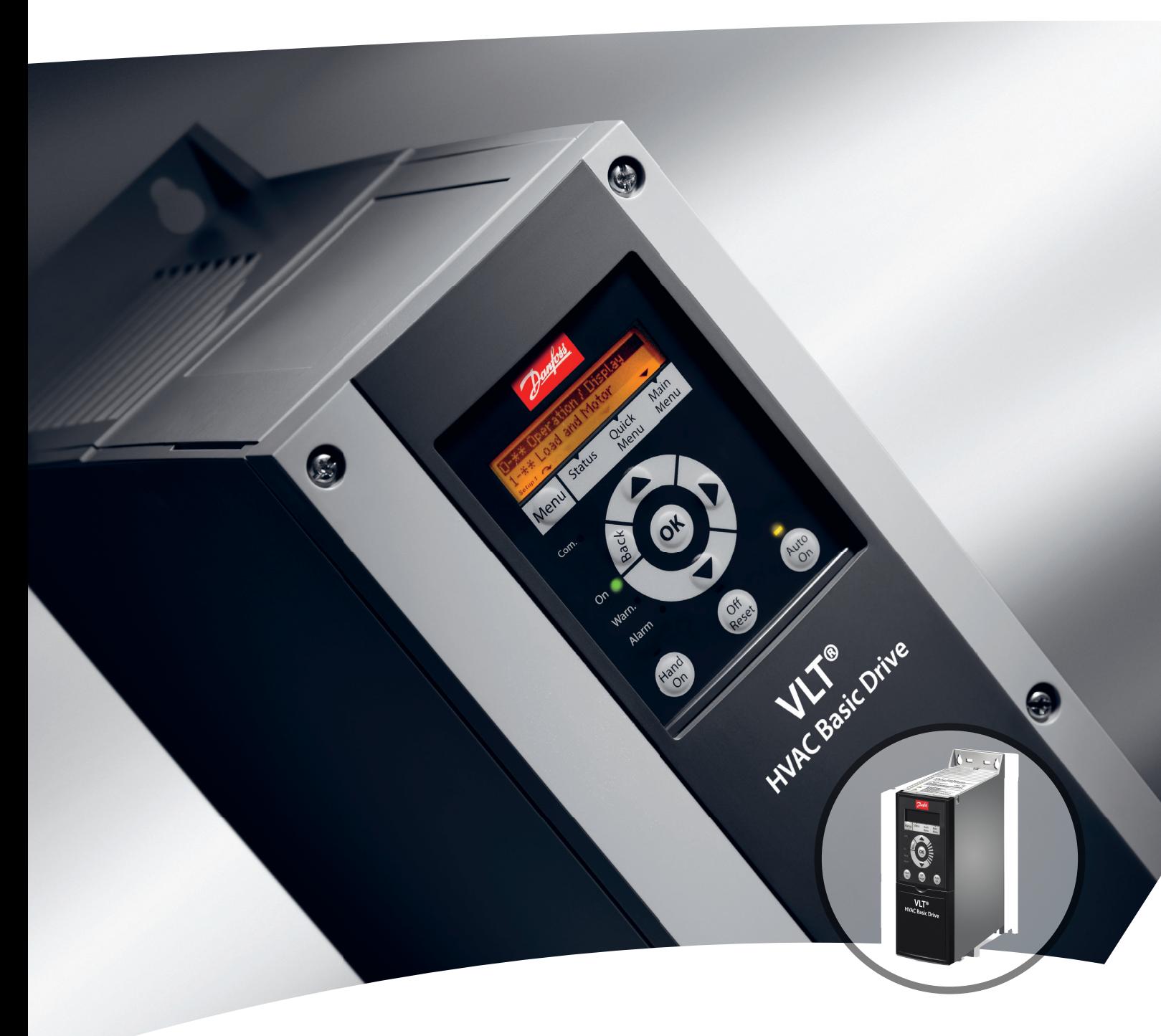

[www.danfoss.it/vlt-drives](http://www.danfoss.it/vlt-drives)

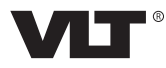

**Sommario Guida rapida**

## **Sommario**

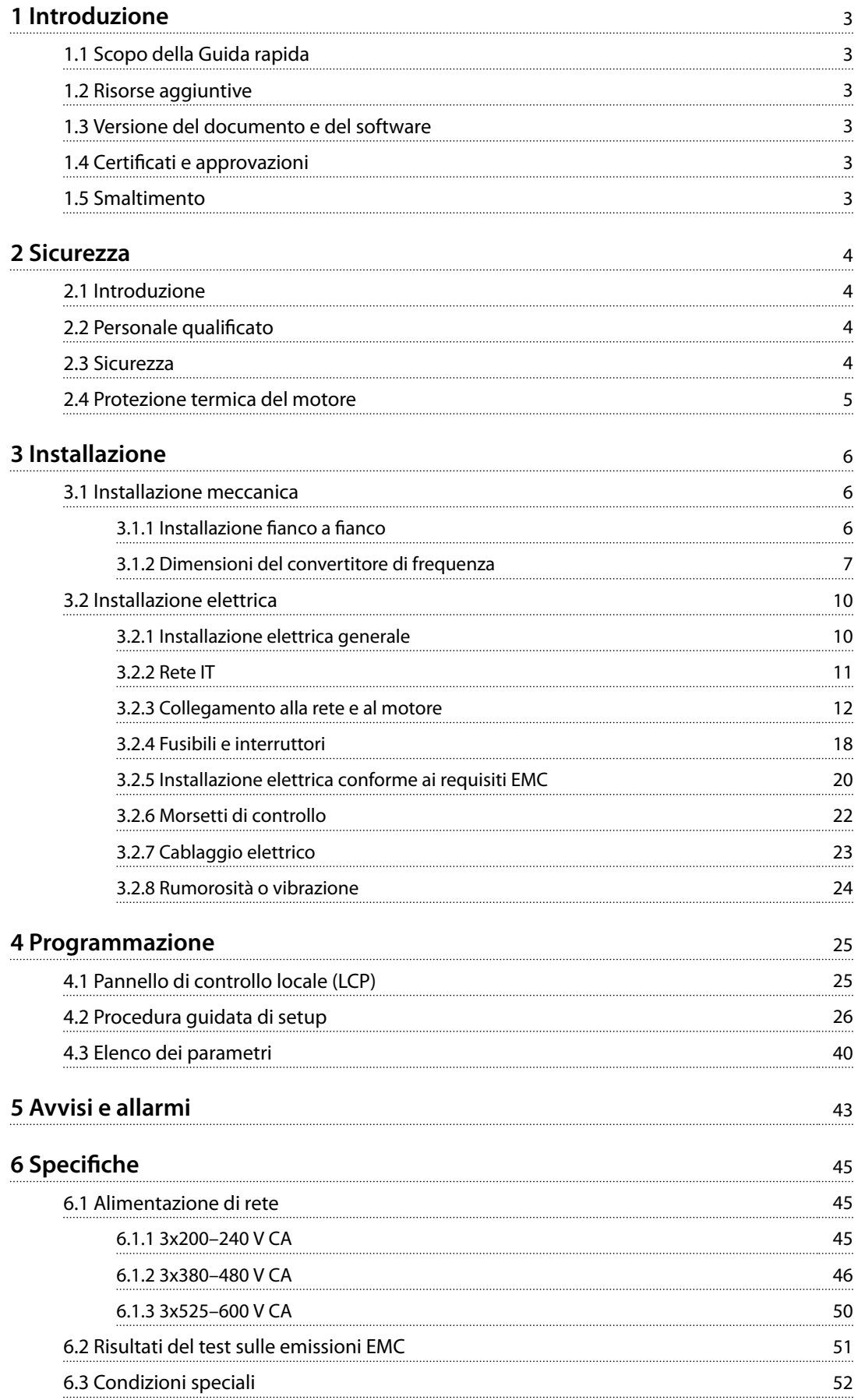

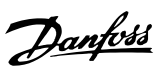

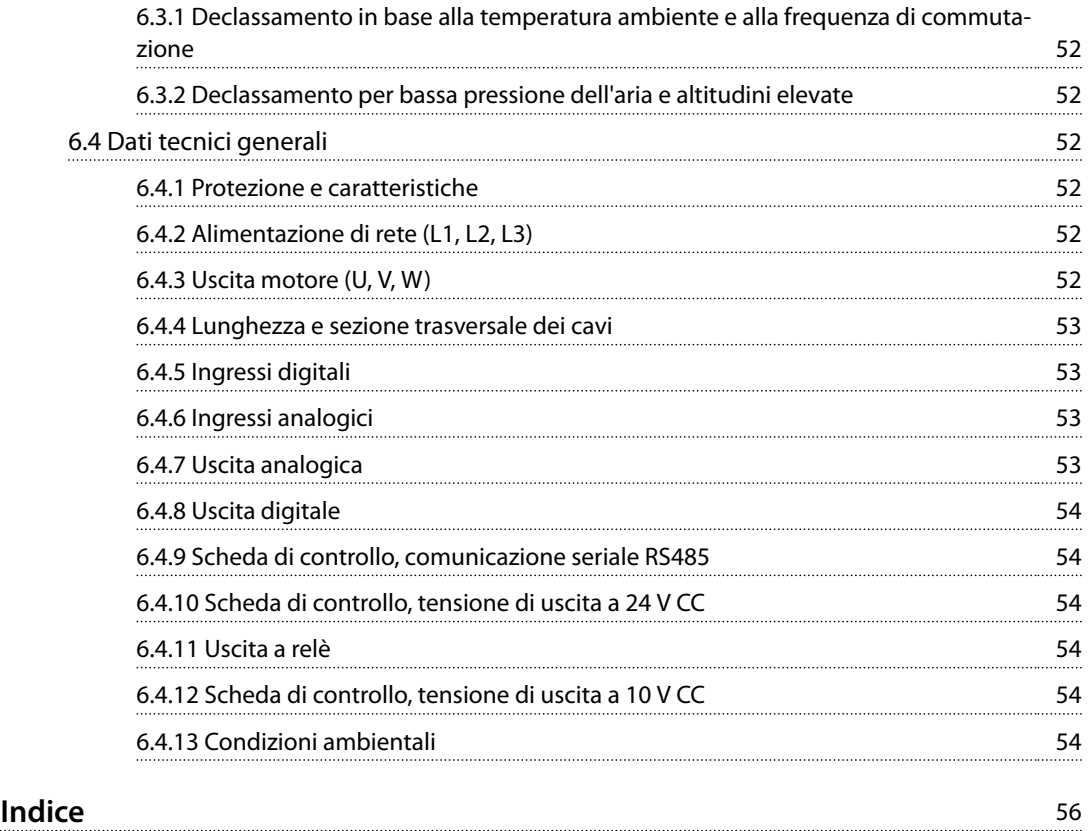

# <span id="page-4-0"></span>1 Introduzione

#### 1.1 Scopo della Guida rapida

Questa Guida rapida contiene informazioni relative all'installazione e alla messa in funzione sicure del convertitore di frequenza.

La Guida rapida è concepita per l'uso da parte di personale qualificato

Leggere e seguire la Guida rapida per utilizzare il convertitore di frequenza in modo sicuro e professionale e prestare particolare attenzione alle istruzioni di sicurezza e agli avvisi generali. Tenere questa Guida rapida sempre a portata di mano nei pressi del convertitore di frequenza. VLT® è un marchio registrato.

#### 1.2 Risorse aggiuntive

- **•** La *Guida alla ProgrammazioneVLT*® *HVAC Basic DriveFC 101* fornisce informazioni sulla programmazione e include le descrizioni complete dei parametri.
- **•** La *Guida alla progettazioneVLT*® *HVAC Basic Drive FC 101* fornisce tutte le informazioni tecniche sul convertitore di frequenza nonché sulla progettazione e sulle applicazioni del cliente. Elenca anche opzioni e accessori.

La documentazione tecnica è disponibile in formato elettronico sul CD di documentazione fornito insieme al prodotto oppure in formato cartaceo presso l'ufficio vendite Danfoss locale.

#### Assistenza Software di configurazione MCT 10

Scaricare il software all'indirizzo *[www.danfoss.com/Busines](http://www.danfoss.com/BusinessAreas/DrivesSolutions/Software+MCT10/MCT10+Downloads.htm)[sAreas/DrivesSolutions/Software+MCT10/](http://www.danfoss.com/BusinessAreas/DrivesSolutions/Software+MCT10/MCT10+Downloads.htm) [MCT10+Downloads.htm](http://www.danfoss.com/BusinessAreas/DrivesSolutions/Software+MCT10/MCT10+Downloads.htm)*.

Durante il processo di installazione del software, inserire il codice di accesso 81463800 per attivare la funzionalità FC 101. Per usare la funzionalità FC 101 non è necessario alcun codice licenza.

Il software più recente non contiene sempre gli aggiornamenti più recenti per convertitori di frequenza. Contattare l'ufficio vendite locale per gli aggiornamenti più recenti del convertitore di frequenza (file \*.upd) oppure scaricarli all'indirizzo *[www.danfoss.com/BusinessAreas/Drives-](http://www.danfoss.com/BusinessAreas/DrivesSolutions/fc101driveupdates)[Solutions/fc101driveupdates](http://www.danfoss.com/BusinessAreas/DrivesSolutions/fc101driveupdates)*.

#### 1.3 Versione del documento e del software

Questa Guida rapida viene revisionata e aggiornata regolarmente. Tutti i suggerimenti per migliorare sono ben accetti.

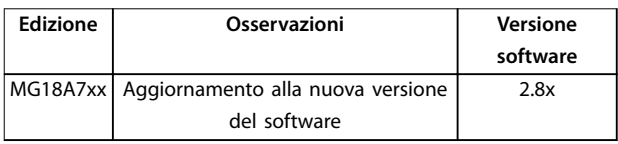

#### 1.4 Certificati e approvazioni

| Certificazione                    | <b>IP20</b>  | <b>IP54</b> |  |
|-----------------------------------|--------------|-------------|--|
| Dichiarazione di<br>conformità CE | $\mathbf{L}$ |             |  |
| Certificato UL                    | )us<br>C     |             |  |
| C-tick                            | V            |             |  |

**Tabella 1.1 Certicati e approvazioni**

Il convertitore di frequenza soddisfa i requisiti UL 508C di protezione termica. Per maggiori informazioni, fare riferimento alla sezione *Protezione termica del motore* nella Guida alla progettazione specifica del prodotto.

#### 1.5 Smaltimento

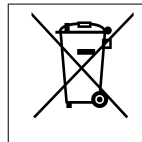

Le attrezzature costituite da componenti elettrici non devono essere smaltite con i rifiuti domestici.

Devono essere raccolte separatamente, insieme ai rifiuti elettrici ed elettronici, in conformità alle leggi locali vigenti.

Danfoss

## <span id="page-5-0"></span>2 Sicurezza

#### 2.1 Introduzione

Nel presente documento vengono utilizzati i seguenti simboli:

# **AVVISO**

**Indica una situazione potenzialmente rischiosa che potrebbe causare morte o lesioni gravi.**

# **ATTENZIONE**

**Indica una situazione potenzialmente rischiosa che potrebbe causare lesioni leggere o moderate. Può anche essere usato per mettere in guardia da pratiche non sicure.**

### *AVVISO!*

**Indica informazioni importanti, incluse situazioni che possono causare danni alle apparecchiature o alla proprietà.**

#### 2.2 Personale qualificato

Il trasporto, l'immagazzinamento, l'installazione, l'uso e la manutenzione effettuati in modo corretto e affidabile sono essenziali per un funzionamento senza problemi e in sicurezza del convertitore di frequenza. Solo il personale qualificato è autorizzato a installare o a far funzionare questa apparecchiatura.

Per personale qualificato si intendono i dipendenti adeguatamente formati, autorizzati a installare, mettere in funzione ed effettuare la manutenzione su apparecchiature, sistemi e circuiti in conformità alle leggi e ai regolamenti pertinenti. Inoltre, il personale deve avere dimestichezza con tutte le istruzioni e le misure di sicurezza descritte in questa guida.

2.3 Sicurezza

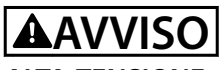

#### **ALTA TENSIONE**

**I convertitori di frequenza sono soggetti ad alta tensione quando collegati all'alimentazione di ingresso della rete CA, all'alimentazione CC o alla condivisione del carico. Se l'installazione, l'avviamento e la manutenzione non** vengono eseguiti da personale qualificato potrebbero **presentarsi rischi di lesioni gravi o mortali.**

**• L'installazione, l'avviamento e la manutenzione** devono essere effettuati solo da personale qualificato.

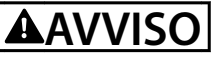

#### **AVVIO INVOLONTARIO**

**Quando il convertitore di frequenza è collegato alla rete CA, all'alimentazione CC o alla condivisione del carico, il motore può avviarsi in qualsiasi momento. L'avvio involontario durante le operazioni di programmazione, manutenzione o riparazione può causare morte, lesioni gravi o danni alle cose. Avviare il motore con un interruttore esterno, un comando bus di campo, un segnale di riferimento in ingresso dal pannello di controllo locale (LCP) da remoto utilizzando il software MCT 10 oppure a seguito del ripristino di una condizione di guasto.**

**Per prevenire un avviamento involontario del motore, procedere come segue:**

- **• Scollegare il convertitore di frequenza dalla rete.**
- **• Premere [O/Reset] sull'LCP prima di programmare i parametri.**
- **• Assicurarsi che il convertitore di frequenza sia completamente cablato e montato quando viene collegato alla rete CA, all'alimentazione CC o alla condivisione del carico.**

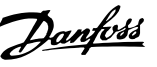

# <span id="page-6-0"></span>**AVVISO**

#### **TEMPO DI SCARICA**

**Il convertitore di frequenza contiene condensatori del collegamento CC che possono rimanere carichi anche quando il convertitore di frequenza non è alimentato. Può ancora essere presente alta tensione anche dopo lo spegnimento dei LED. Il mancato rispetto del tempo di attesa indicato dopo il disinserimento dell'alimentazione e prima di eettuare lavori di manutenzione o riparazione può causare lesioni gravi o mortali.**

- **• Arrestare il motore.**
- **• Scollegare la rete CA e gli alimentatori con collegamento CC remoto, incluse le batterie di riserva, i gruppi di continuità e i collegamenti CC ad altri convertitori di frequenza.**
- **• Scollegare o bloccare il motore PM.**
- **• Attendere che i condensatori si scarichino completamente. La durata minima del tempo di** attesa è specificata in *Tabella 2.1*.
- **• Prima di eettuare qualsiasi intervento di manutenzione o riparazione, usare un appropriato dispositivo di misurazione della tensione per assicurarsi che i condensatori siano completamente scarichi.**

| Tensione [V] | Gamma di potenza [kW] | Tempo di attesa |  |
|--------------|-----------------------|-----------------|--|
|              | (CV)                  | minimo [minuti] |  |
| 3x200        | $0,25-3,7$ $(0,33-5)$ |                 |  |
| 3x200        | $5,5-11(7-15)$        | 15              |  |
| 3x400        | $0,37-7,5(0,5-10)$    | 4               |  |
| 3x400        | $11-90(15-125)$       | 15              |  |
| 3x600        | $2,2 - 7,5$ (3-10)    | 4               |  |
| 3x600        | 11-90 (15-125)        | 15              |  |

**Tabella 2.1 Tempo di scarica**

# **AVVISO**

#### **RISCHIO DI CORRENTE DI DISPERSIONE**

**Le correnti di dispersione superano i 3,5 mA. Una messa a terra non corretta del convertitore di frequenza può causare morte o lesioni gravi.**

**• Assicurare che la messa a terra dell'apparecchiatura sia correttamente eseguita da un installatore elettrico certificato.** 

# **AVVISO**

#### **PERICOLO APPARECCHIATURE**

**Il contatto con gli alberi rotanti e le apparecchiature elettriche può causare morte o lesioni gravi.**

- **• Assicurarsi che soltanto il personale adegua**tamente formato e qualificato effettui **l'installazione, l'avviamento e la manutenzione.**
- **• Assicurarsi che il lavoro elettrico avvenga in conformità alle norme elettriche nazionali e locali.**
- **• Seguire le procedure illustrate in questo manuale.**

# **AATTENZIONE**

#### **RISCHIO DI GUASTO INTERNO**

**Un guasto interno nel convertitore di frequenza può provocare lesioni gravi quando questo non è chiuso correttamente.**

**• Prima di applicare la corrente elettrica, assicurarsi che tutte le coperture di sicurezza** siano al loro posto e fissate in modo sicuro.

#### 2.4 Protezione termica del motore

Impostare *parametro 1-90 Protezione termica motore* su *[4] ETR scatto 1* per abilitare la funzione di protezione termica del motore.

Danfoss

# <span id="page-7-0"></span>3 Installazione

#### 3.1 Installazione meccanica

#### 3.1.1 Installazione fianco a fianco

Il convertitore di frequenza può essere montato fianco a fianco ma richiede uno spazio libero sopra e sotto per il raffreddamento.

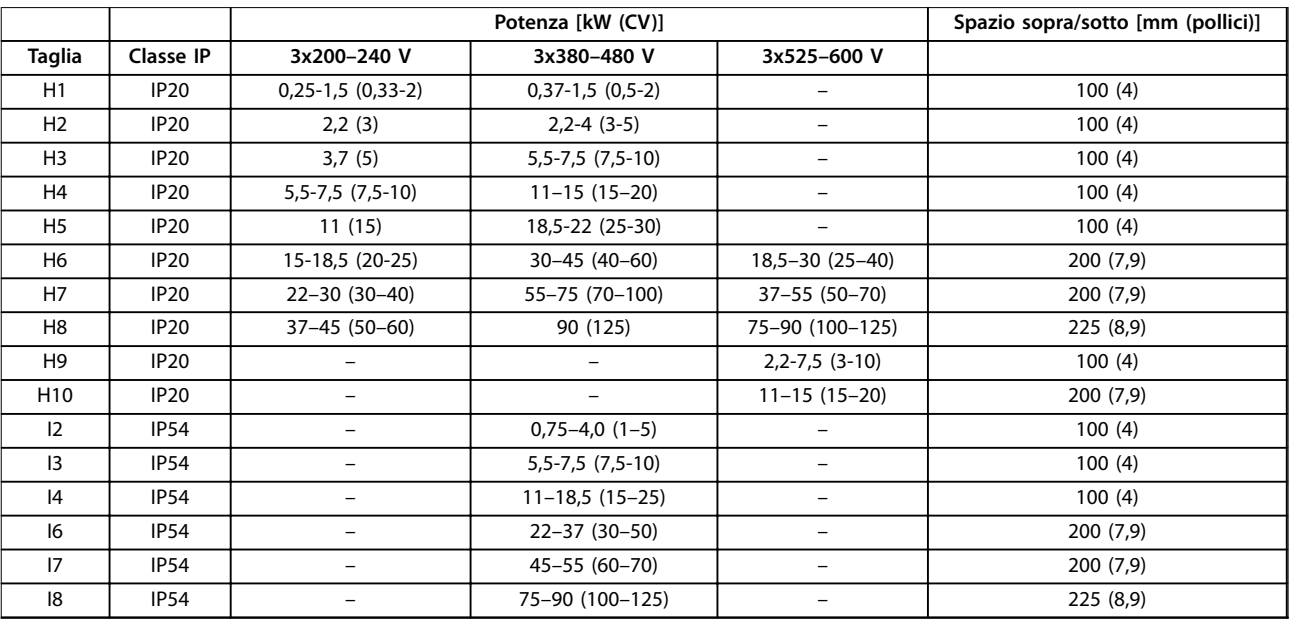

Tabella 3.1 Spazio necessario per il raffreddamento

#### *AVVISO!*

**Se è montato il kit opzionale IP21/NEMA Tipo 1, è necessario lasciare una distanza di 50 mm (2 pollici) tra le unità.**

6 Danfoss A/S © 12/2015 Tutti i diritti riservati. MG18A706

# <span id="page-8-0"></span>3.1.2 Dimensioni del convertitore di frequenza

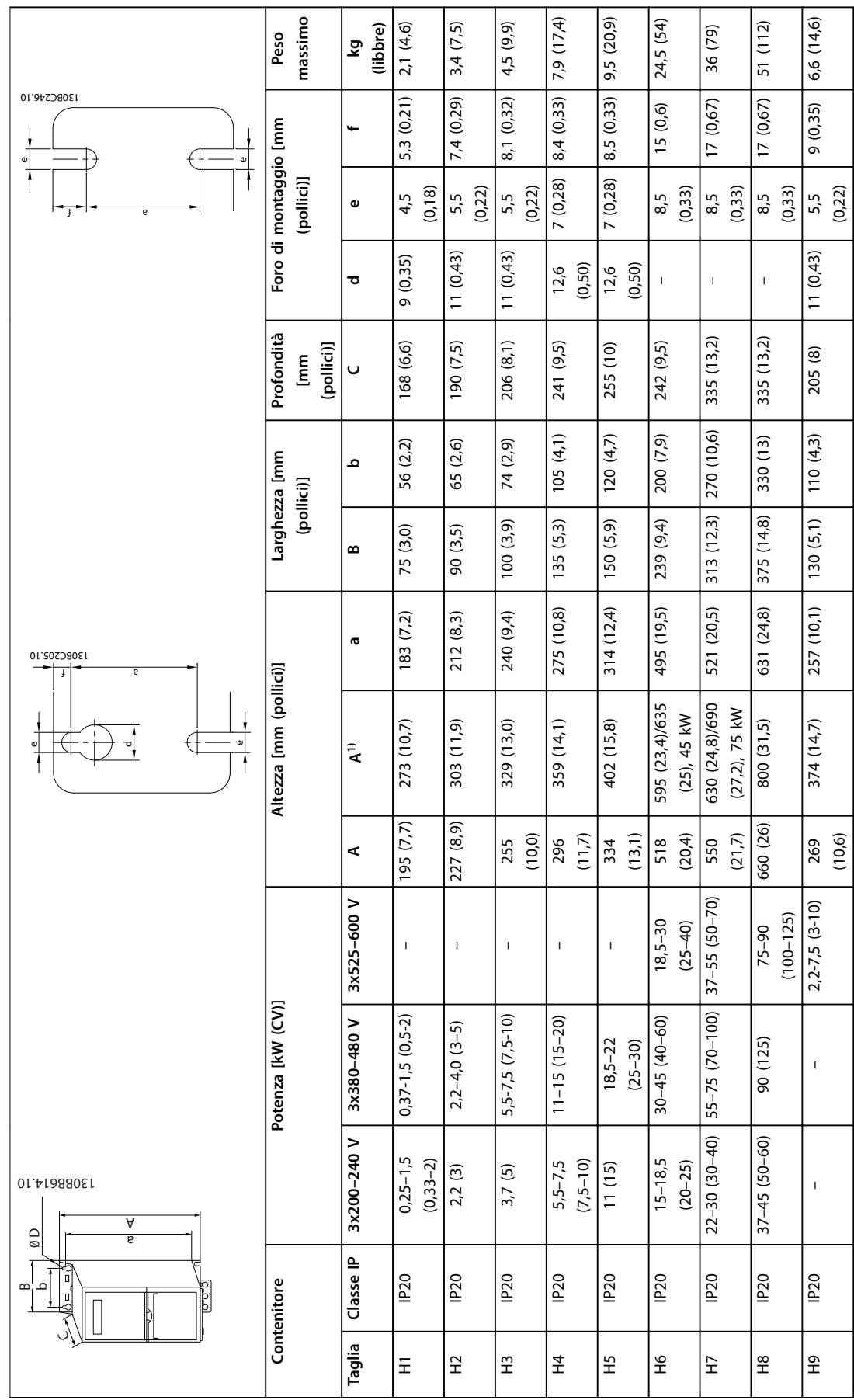

Danfoss

**3 3**

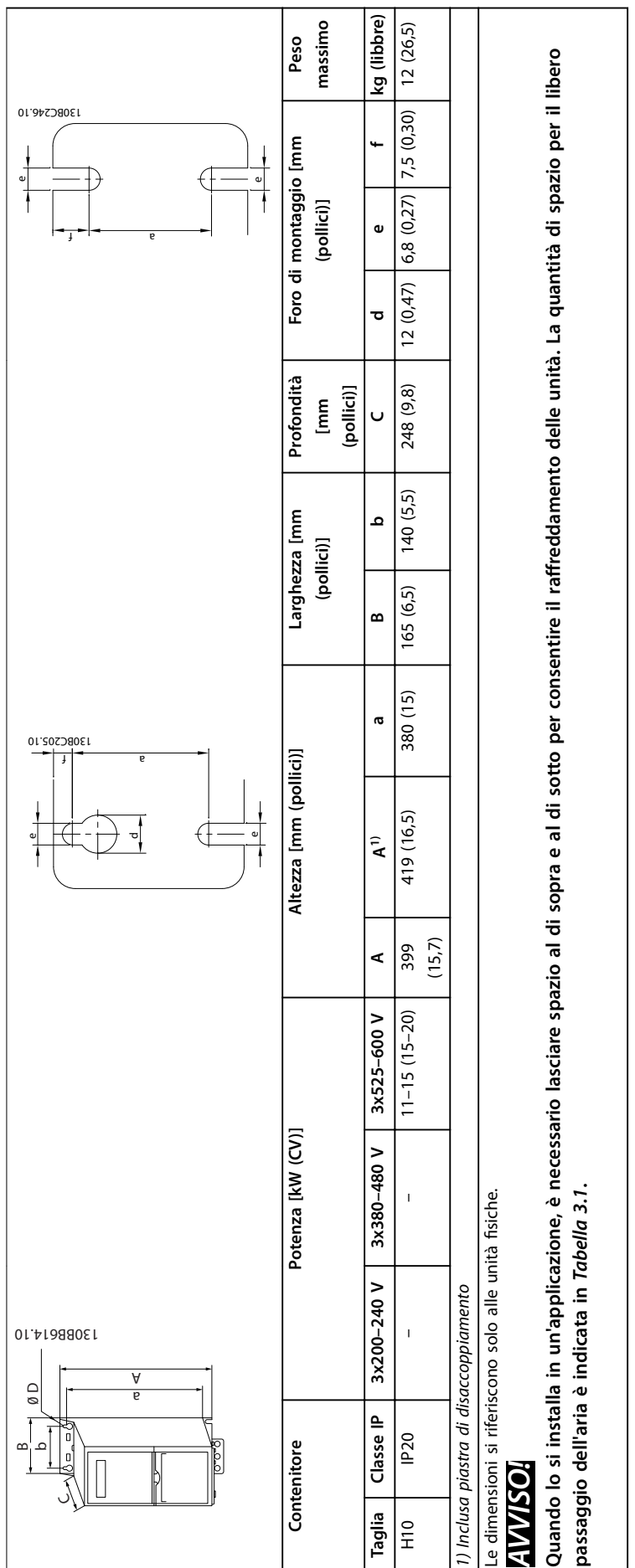

Tabella 3.2 Dimensioni, dimensioni contenitore H1-H10 **Tabella 3.2 Dimensioni, dimensioni contenitore H1-H10**

**3 3**

Danfoss

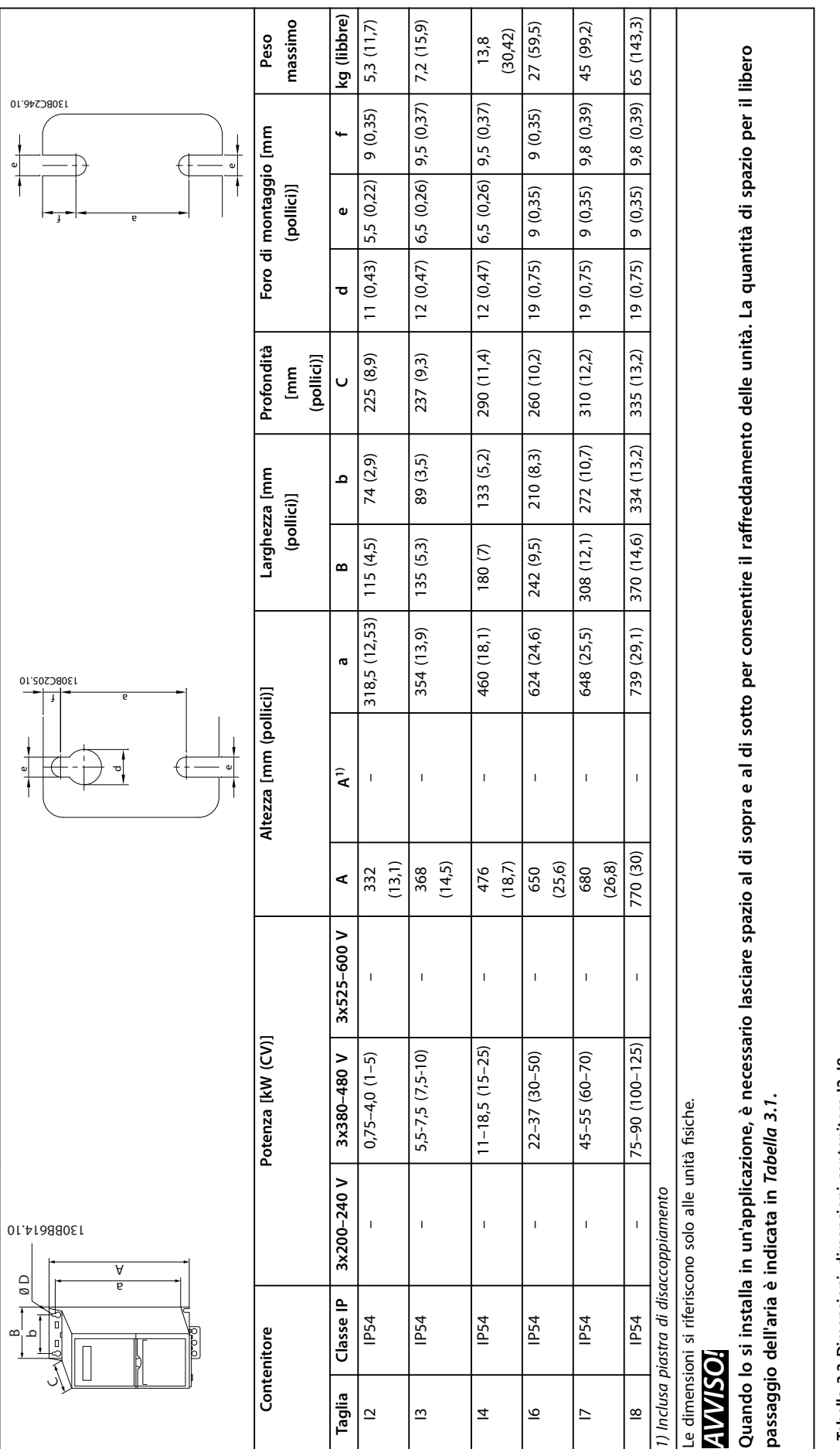

**3 3**

**Installazione Guida rapida**

**3 3**

# Danfoss

#### <span id="page-11-0"></span>3.2 Installazione elettrica

#### 3.2.1 Installazione elettrica generale

Tutto il cablaggio deve rispettare sempre le norme nazionali e locali relative alle sezioni trasversali dei cavi e alla temperatura ambiente. Sono richiesti conduttori di rame. Sono consigliati 75 °C (167 °F).

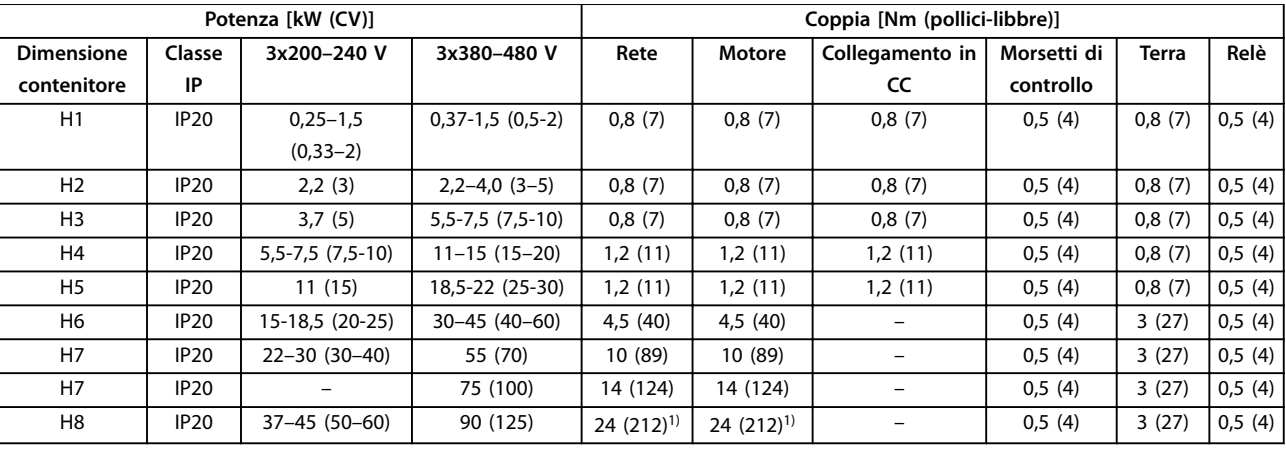

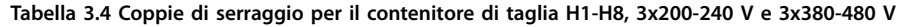

| Potenza [kW (CV)] |                  |                      | Coppia [Nm (pollici-libbre)] |             |              |             |              |        |
|-------------------|------------------|----------------------|------------------------------|-------------|--------------|-------------|--------------|--------|
| <b>Dimensione</b> | Classe IP        | 3x380-480 V          | Rete                         | Motore      | Collegamento | Morsetti di | <b>Terra</b> | Relè   |
| contenitore       |                  |                      |                              |             | in CC        | controllo   |              |        |
| 12                | IP <sub>54</sub> | $0,75-4,0(1-5)$      | 0,8(7)                       | 0,8(7)      | 0,8(7)       | 0,5(4)      | 0,8(7)       | 0,5(4) |
| 3                 | IP <sub>54</sub> | $5,5-7,5(7,5-10)$    | 0,8(7)                       | 0,8(7)      | 0,8(7)       | 0,5(4)      | 0,8(7)       | 0,5(4) |
| 4                 | IP <sub>54</sub> | $11 - 18.5(15 - 25)$ | 1,4(12)                      | 0,8(7)      | 0,8(7)       | 0,5(4)      | 0,8(7)       | 0,5(4) |
| 16                | IP <sub>54</sub> | $22 - 37(30 - 50)$   | 4,5(40)                      | 4,5 (40)    |              | 0,5(4)      | 3(27)        | 0,6(5) |
| 17                | <b>IP54</b>      | 45-55 (60-70)        | 10 (89)                      | 10 (89)     |              | 0,5(4)      | 3(27)        | 0,6(5) |
| 8                 | IP <sub>54</sub> | 75-90 (100-125)      | 14 (124)/24                  | 14 (124)/24 |              | 0,5(4)      | 3(27)        | 0,6(5) |
|                   |                  |                      | $(212)^{2}$                  | $(212)^{2}$ |              |             |              |        |

**Tabella 3.5 Coppie di serraggio per i contenitori di taglia I2-I8**

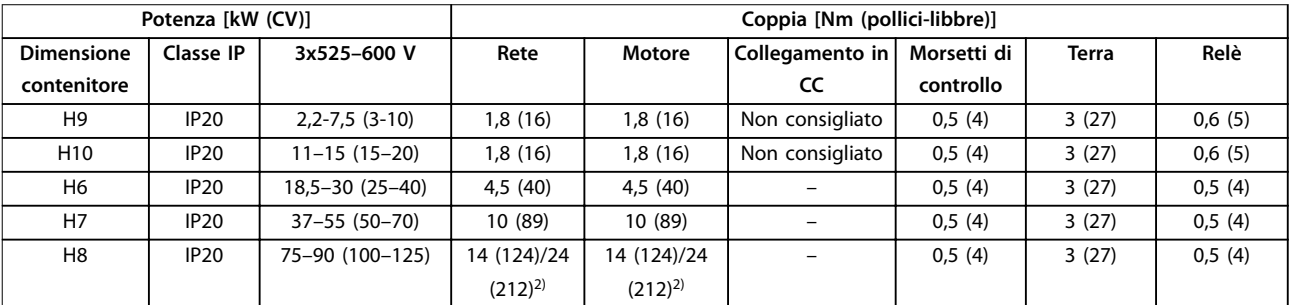

**Tabella 3.6 Coppie di serraggio per i contenitori di taglia H6-H10, 3x525-600 V**

*1) Dimensioni dei cavi >95 mm<sup>2</sup>*

*2) Dimensioni dei cavi*≤*95 mm<sup>2</sup>*

Danfoss

#### <span id="page-12-0"></span>3.2.2 Rete IT

# **ATTENZIONE**

#### **Rete IT**

**Installazione su una rete di alimentazione con neutro isolato, vale a dire una rete tipo IT.**

**Assicurarsi che la tensione di alimentazione non superi 440 V (3x380-480 V unità) quando collegato alla rete.**

Nelle unità IP20 200-240 V, 0,25-11 kW (0,33-15 CV) e 380-480 V, IP20, 0,37-22 kW (0,5-30 CV), se collegate a un sistema di distribuzione di tipo IT, aprire lo switch RFI rimuovendo la vite sul lato del convertitore di frequenza.

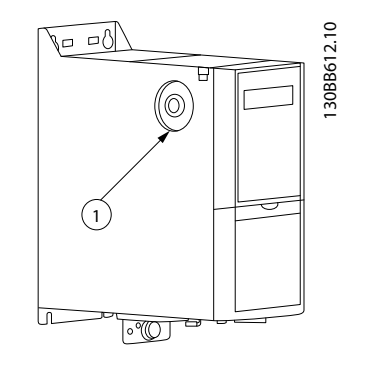

#### 1 Vite EMC

**Disegno 3.1 IP20, 200–240 V, 0,25–11 kW (0,33–15 CV), IP20, 0,37–22 kW (0,5–30 CV), 380–480 V**

Su unità da 400 V, 30-90 kW (40-125 CV) e 600 V, impostare *parametro 14-50 Filtro RFI* su [0] Off quando collegato alla rete IT.

Nelle unità IP54, 400 V, 0,75-18,5 kW (1-25 CV), la vite EMC si trova all'interno del convertitore di frequenza, come mostrato in *Disegno 3.2*.

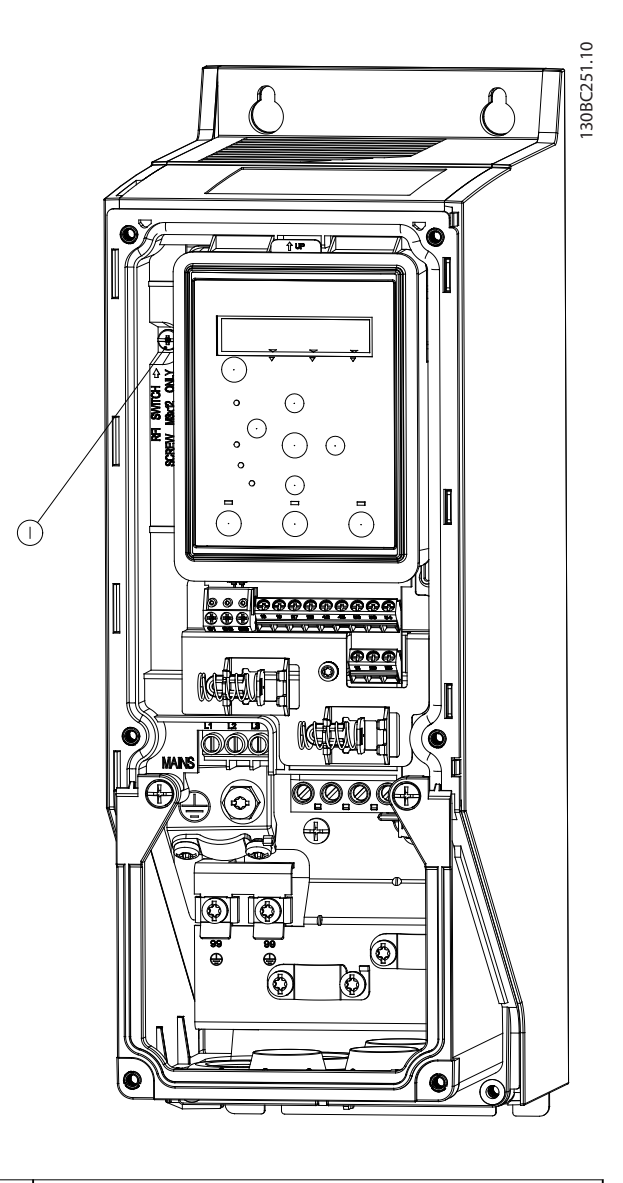

#### 1 Vite EMC

**Disegno 3.2 IP54, 400 V, 0,75-18,5 kW (1-25 CV)**

#### *AVVISO!*

**Se reinserito, usare solo viti M3x12.**

Danfoss

#### <span id="page-13-0"></span>3.2.3 Collegamento alla rete e al motore

Il convertitore di frequenza è progettato per l'uso con tutti i motori asincroni trifase standard. Per la sezione trasversale massima dei cavi, vedere *[capitolo 6.4 Dati tecnici](#page-53-0) [generali](#page-53-0)*.

- **•** Utilizzare un cavo motore schermato/armato per garantire la conformità alle specifiche relative alle emissioni EMC e collegarlo sia alla piastra di disaccoppiamento sia al motore.
- **•** Il cavo motore deve essere mantenuto il più corto possibile per ridurre al minimo il livello di rumore e le correnti di dispersione.
- **•** Per altri dettagli sul montaggio della piastra di disaccoppiamento, consultare le *Istruzioni di montaggio della piastra di disaccoppiamento FC 101* .
- **•** Vedere anche *Installazione conforme ai requisiti EMC* nella *Guida alla progettazioneVLT*® *HVAC Basic Drive FC 101*.
- 1. Montare i cavi di messa a terra al morsetto di terra.
- 2. Collegare il motore ai morsetti U, V e W, e serrare le viti secondo le coppie specificate in*[capitolo 3.2.1 Installazione elettrica generale](#page-11-0)*.
- 3. Collegare gli alimentatori di rete ai morsetti L1, L2 e L3 e serrare le viti secondo le coppie specificate in *[capitolo 3.2.1 Installazione elettrica generale](#page-11-0)*.

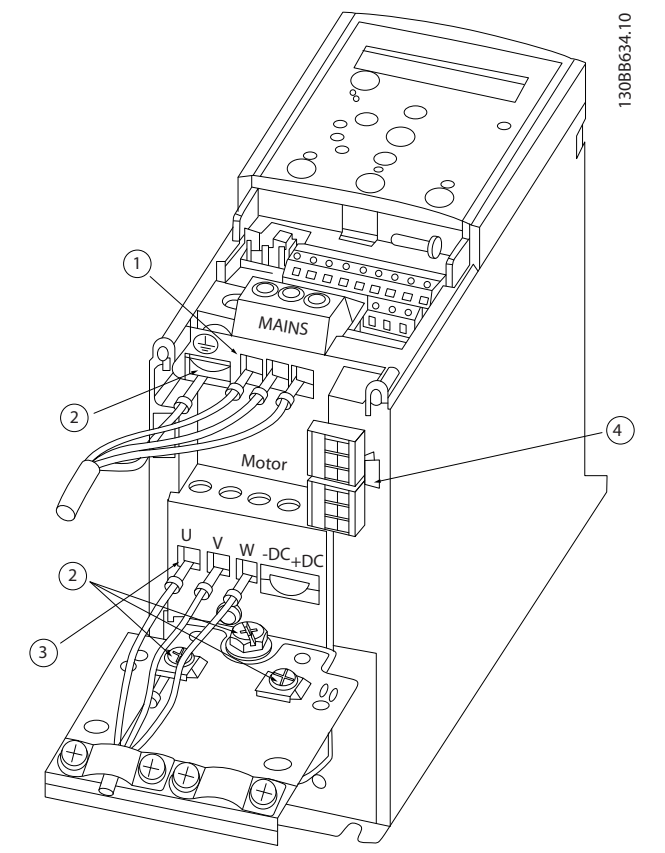

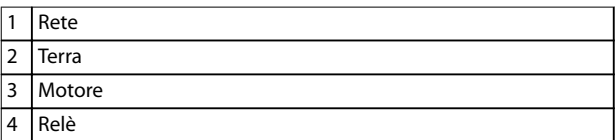

**Disegno 3.3 Dimensioni del contenitore H1-H5 IP20, 200-240 V, 0,25–11 kW (0,33–15 CV) IP20, 380–480 V, 0,37–22 kW (0,5–30 CV)**

#### **Relè e morsetti su contenitori di taglia H1–H5**

Danfoss

130BB763.10

130BB763.10

**3 3**

#### **Relè e morsetti sul contenitore di taglia H6**

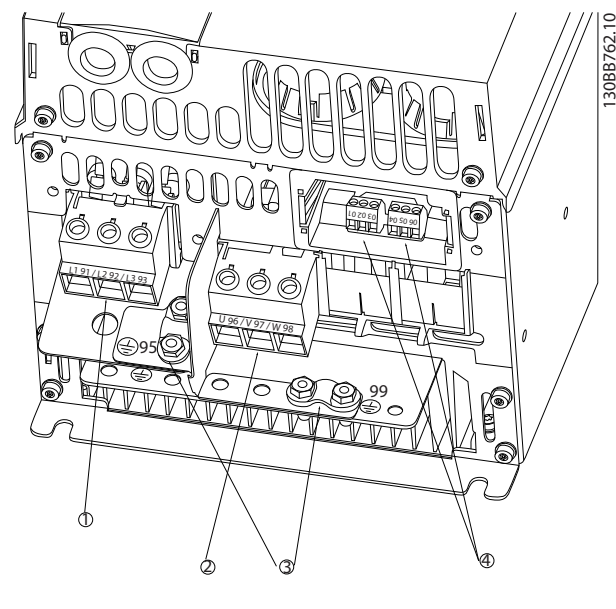

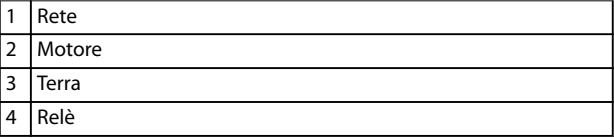

**Disegno 3.4 Taglia contenitore H6 IP20, 380–480 V, 30–45 kW (40–60 CV) IP20, 200-240 V, 15-18,5 kW (20-25 CV) IP20, 525–600 V, 22–30 kW (30–40 CV)**

**Relè e morsetti sul contenitore di taglia H7**  $(2)$ 3  $\circled{4}$ 1 Rete 2 Relè 3 Terra

4 Motore **Disegno 3.5 Taglia contenitore H7**

**IP20, 380–480 V, 55–75 kW (70–100 CV) IP20, 200–240 V, 22–30 kW (30–40 CV) IP20, 525–600 V, 55–45 kW (70–60 CV)**

**3 3**

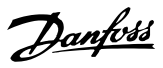

#### **Relè e morsetti sul contenitore di taglia H8**

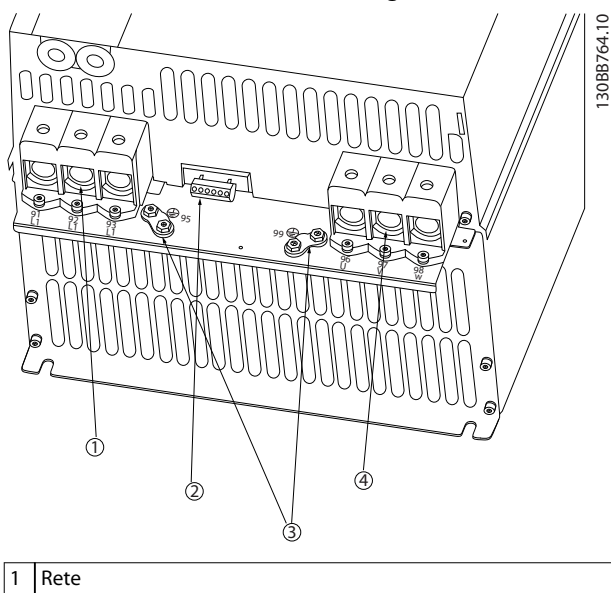

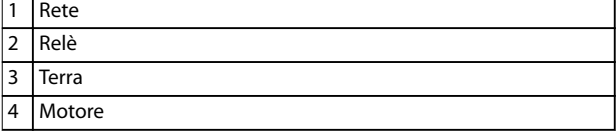

**Disegno 3.6 Taglia contenitore H8 IP20, 380-480 V, 90 kW (125 CV) IP20, 200–240 V, 37–45 kW (50–60 CV) IP20, 525–600 V, 75–90 kW (100–125 CV)**

**Collegamento alla rete e al motore per il contenitore di taglia H9**

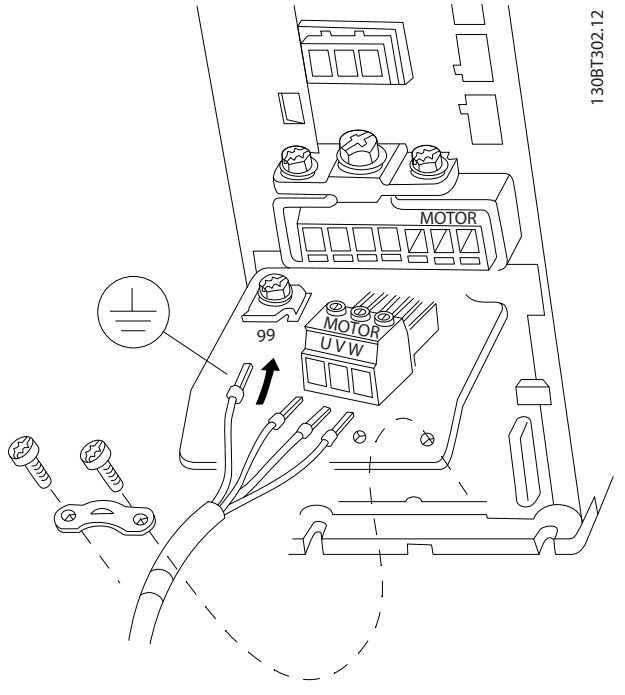

**Disegno 3.7 Collegamento del convertitore di frequenza al motore, contenitore di taglia H9 IP20, 600 V, 2,2-7,5 kW (3-10 CV)**

Completare i seguenti passi per collegare i cavi di rete per il contenitore di taglia H9. Utilizzare le coppie di serraggio descritte in *[capitolo 3.2.1 Installazione elettrica generale](#page-11-0)*.

1. Far scorrere la piastra di installazione in sede e serrare le 2 viti come mostrato in *Disegno 3.8*.

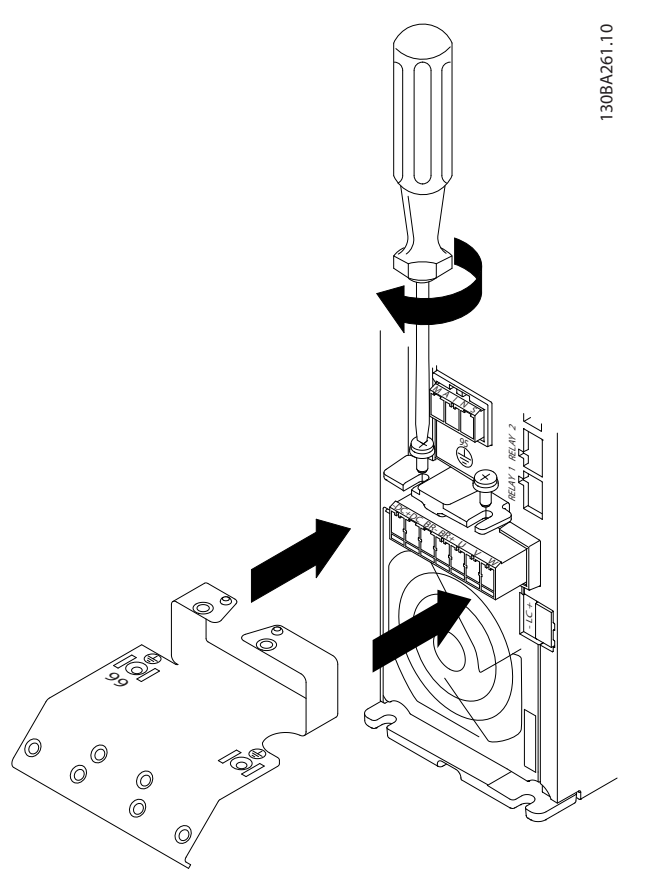

**Disegno 3.8 Montaggio della piastra di installazione**

#### **Installazione Guida rapida**

2. Montare il cavo di terra come mostrato in *Disegno 3.9*.

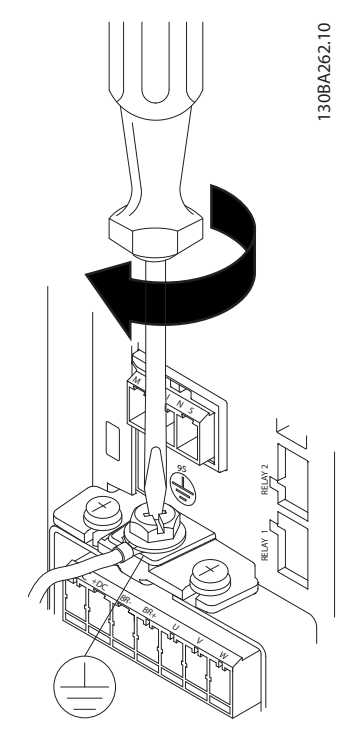

**Disegno 3.9 Montare il cavo di terra**

3. Inserire i cavi dell'alimentazione di rete nella spina di rete e stringere le viti come mostrato in *Disegno 3.10*.

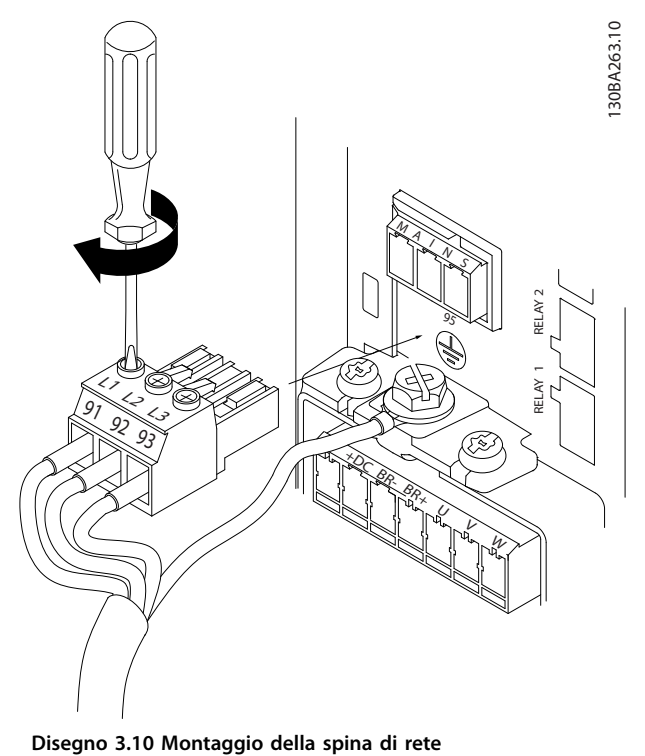

4. Montare la staffa di supporto lungo i cavi dell'alimentazione di rete e serrare le viti come mostrato in *Disegno 3.11*.

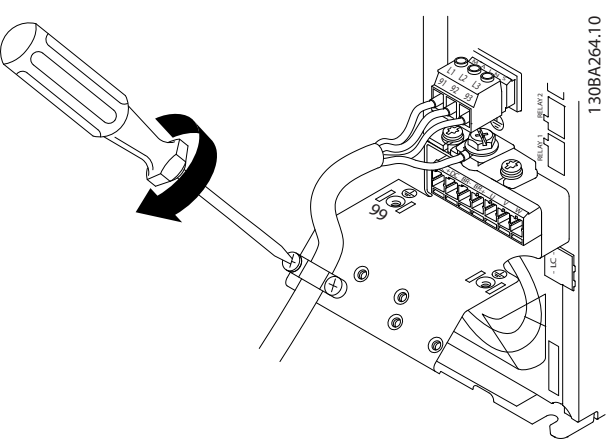

**Disegno 3.11 Montaggio della staffa di supporto** 

#### **Relè e morsetti sul contenitore di taglia H10**

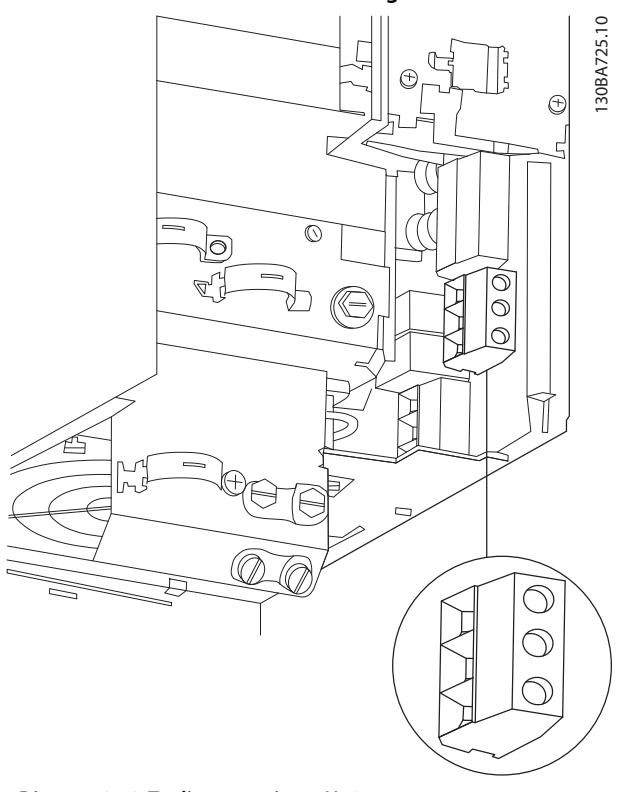

**Disegno 3.12 Taglia contenitore H10 IP20, 600 V, 11–15 kW (15–20 CV)**

**3 3**

<u>Danfošš</u>

Danfoss

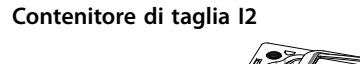

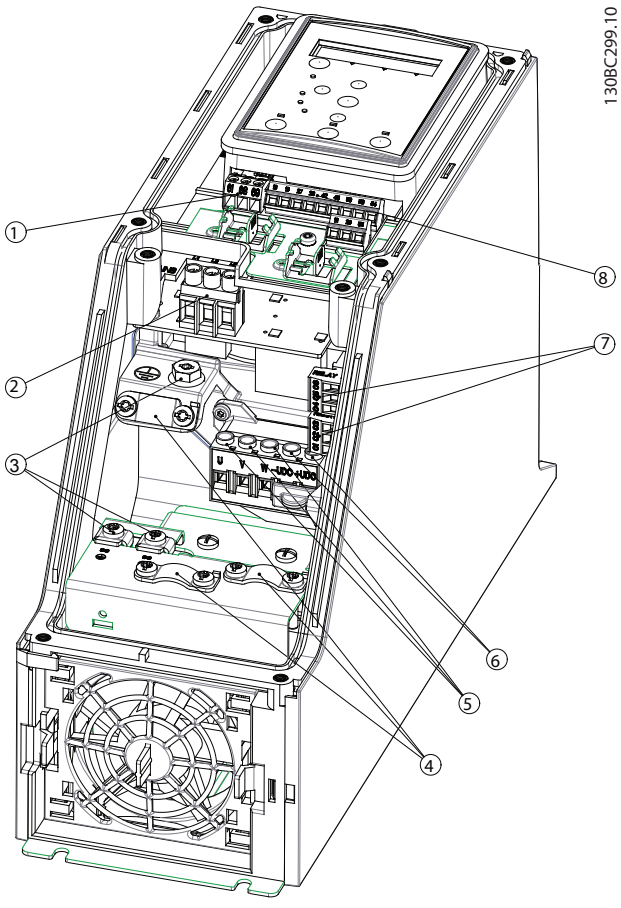

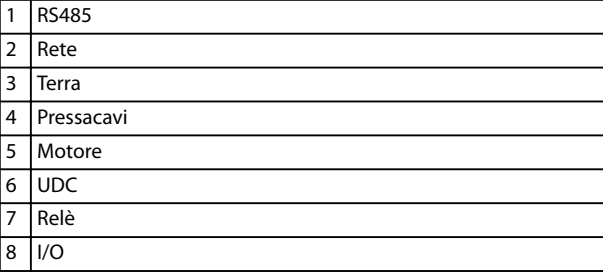

**Disegno 3.13 Contenitore di taglia I2 IP54, 380–480 V, 0,75–4,0 kW (1–5 CV)** **Contenitore di taglia I3**

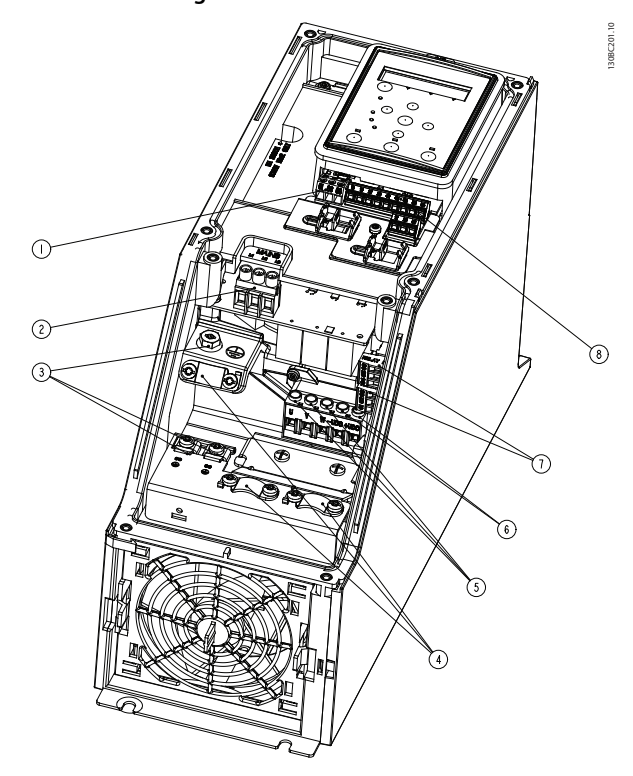

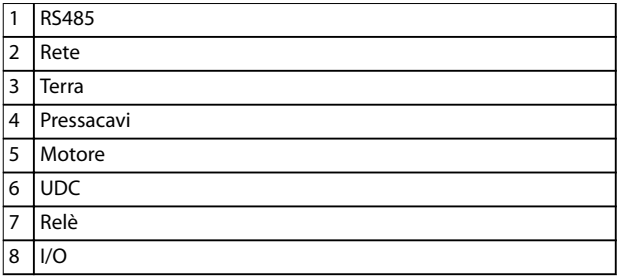

**Disegno 3.14 Contenitore di taglia I3 IP54, 380–480 V, 5,5–7,5 kW (7,5–10 CV)**

**3 3**

130BT326.10

130BT326.10

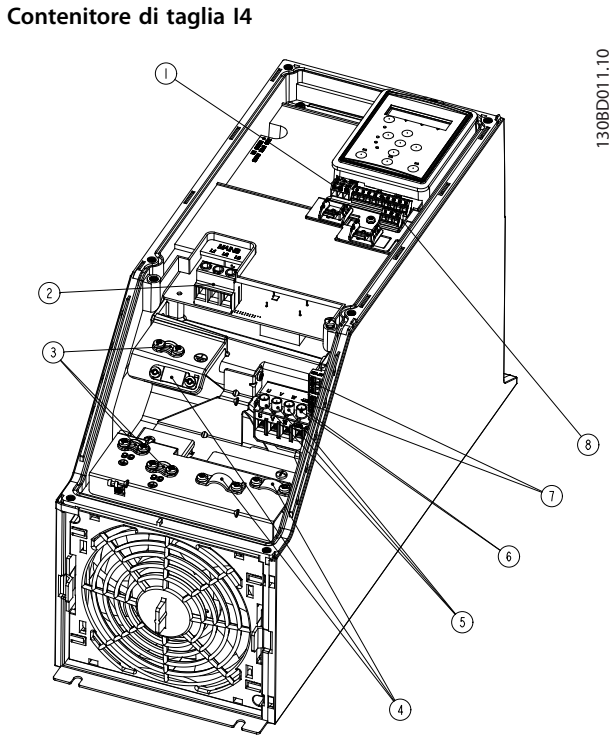

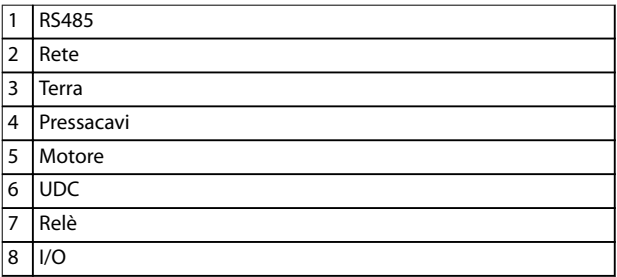

**Disegno 3.15 Contenitore di taglia I4 IP54, 380–480 V, 0,75–4,0 kW (1–5 CV)**

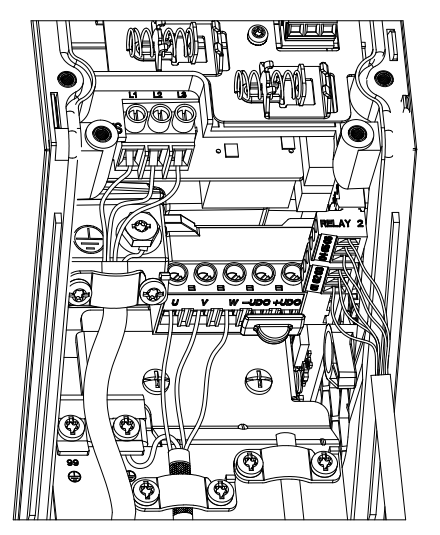

**Disegno 3.16 Contenitori IP54 di taglia I2, I3, I4**

 $\bigcirc$  $\frac{1000}{1000}$  $\bigcap$  $\odot)$ 

**Disegno 3.17 Collegamento alla rete per il contenitore di taglia I6**

**IP54, 380–480 V, 22–37 kW (30–50 CV)**

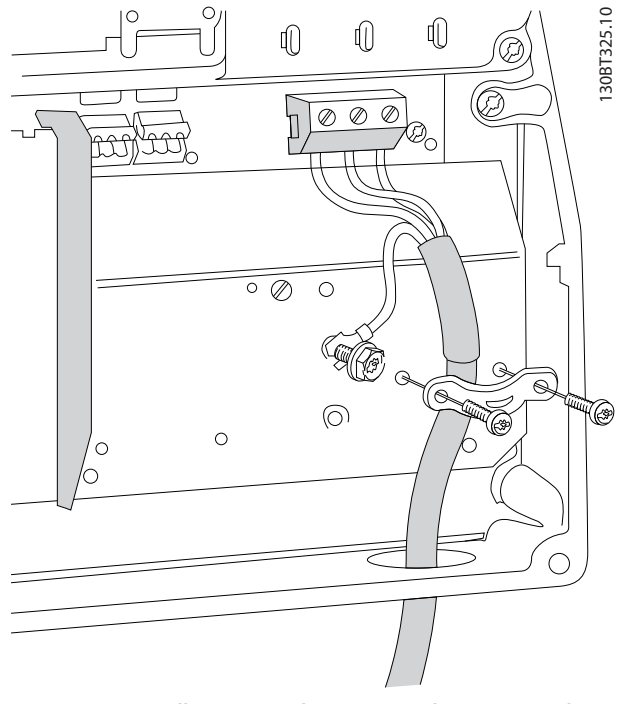

**Disegno 3.18 Collegamento al motore per il contenitore di taglia I6**

**IP54, 380–480 V, 22–37 kW (30–50 CV)**

130BC203.10

130BC203.10

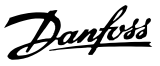

<span id="page-19-0"></span>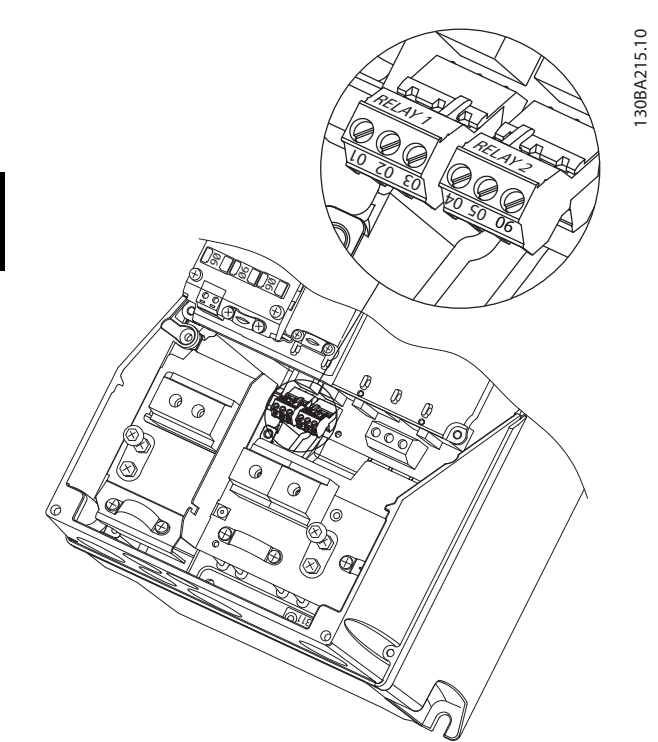

**Disegno 3.19 Relè sul contenitore di taglia I6 IP54, 380–480 V, 22–37 kW (30–50 CV)**

#### **Contenitori di taglia I7, I8**

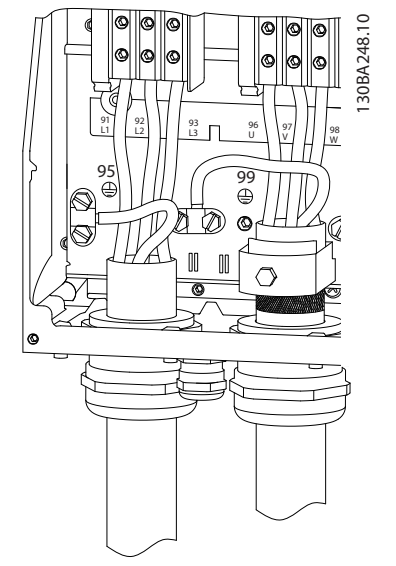

**Disegno 3.20 Contenitori di taglia I7, I8 IP54, 380–480 V, 45–55 kW (60–70 CV) IP54, 380–480 V, 75–90 kW (100–125 CV)**

#### 3.2.4 Fusibili e interruttori

#### **Protezione del circuito di derivazione**

Per prevenire i rischi di incendio, proteggere i circuiti di derivazione dell'impianto, il dispositivo di commutazione, le macchine, ecc. dai cortocircuiti e dalle sovraccorrenti. Rispettare sempre le disposizioni nazionali e locali.

#### **Protezione contro i cortocircuiti**

Danfoss raccomanda di utilizzare i fusibili e gli interruttori elencati in *[Tabella 3.7](#page-20-0)* per proteggere il personale di assistenza o le altre apparecchiature nel caso di un guasto interno nell'unità o di cortocircuito del collegamento CC. Il convertitore di frequenza garantisce una completa protezione contro i cortocircuiti nel caso di un cortocircuito sul motore.

#### **Protezione da sovracorrente**

Assicurare una protezione da sovraccarico per evitare il surriscaldamento dei cavi nell'impianto. La protezione da sovracorrente deve essere eseguita sempre nel rispetto delle norme locali e nazionali. Gli interruttori e i fusibili devono essere dimensionati per la protezione in un circuito in grado di fornire un massimo di 100.000 Arms (simmetrici), 480 V massimi.

#### **Conformità UL/non UL**

Usare gli interruttori o i fusibili elencati in *[Tabella 3.7](#page-20-0)* per assicurare la conformità con l'UL o con l'IEC 61800-5-1. Gli interruttori devono essere progettati per la protezione in un circuito in grado di fornire un massimo di 10.000 Arms (simmetrici), 480 V massimi.

#### *AVVISO!*

**Nel caso di un malfunzionamento, la mancata osservanza delle raccomandazioni di protezione può provocare danni al convertitore di frequenza.**

<span id="page-20-0"></span>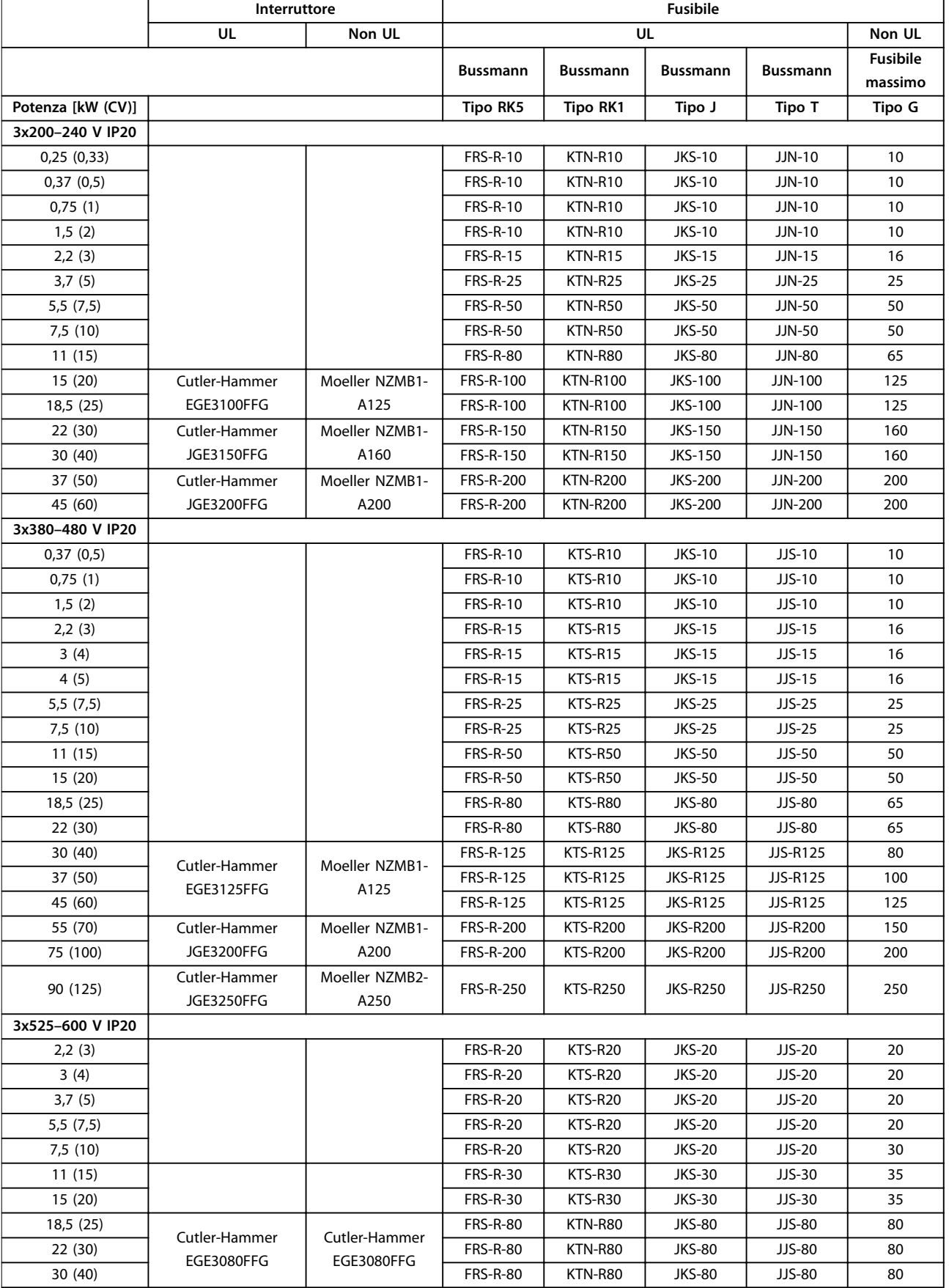

<span id="page-21-0"></span>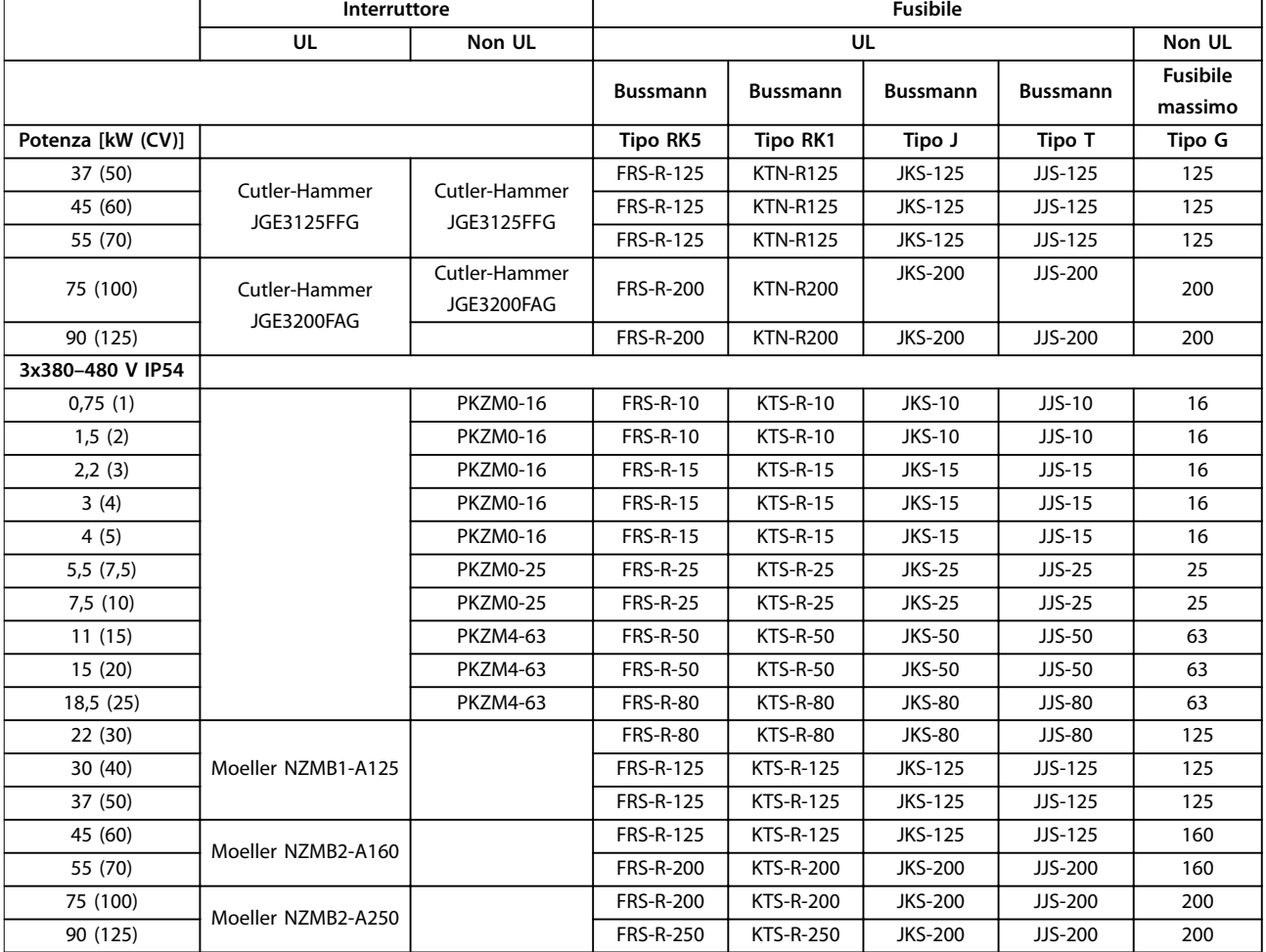

**Tabella 3.7 Interruttori e fusibili**

#### 3.2.5 Installazione elettrica conforme ai requisiti EMC

Considerazioni generali per garantire un'installazione elettrica conforme ai requisiti EMC.

- **•** Usare esclusivamente cavi motore e cavi di controllo schermati.
- **•** Collegare lo schermo a massa su entrambe le estremità.
- Evitare un'installazione con estremità della schermatura attorcigliate (schermi attorcigliati) poiché ciò riduce l'effetto di schermatura alle alte frequenze. Usare i pressacavi forniti in dotazione.
- **•** Assicurare lo stesso potenziale di terra tra il convertitore di frequenza e il potenziale di terra del PLC.
- **•** Usare rondelle a stella e piastre di installazione galvanicamente conduttive.

![](_page_22_Figure_0.jpeg)

![](_page_22_Figure_1.jpeg)

**3 3**

#### <span id="page-23-0"></span>3.2.6 Morsetti di controllo

Rimuovere i coprimorsetti per accedere ai morsetti di controllo.

Usare un cacciavite dal bordo piatto per spingere verso il basso la leva di blocco del coprimorsetti sotto l'LCP, quindi rimuovere il coprimorsetti come mostrato in *Disegno 3.22*.

Per le unità IP54, rimuovere il coperchio anteriore prima di rimuovere il coprimorsetti.

![](_page_23_Picture_7.jpeg)

**Disegno 3.22 Rimozione del coprimorsetti**

*Disegno 3.23* mostra tutti i morsetti di controllo del convertitore di frequenza. L'applicazione del collegamento Avviamento (morsetto 18) tra i morsetti 12-27 e un riferimento analogico (morsetto 53 o 54 e 55) avvia il convertitore di frequenza.

La modalità di ingresso digitale dei morsetti 18, 19 e 27 viene impostata in *parametro 5-00 Modo I/O digitale* (PNP è il valore predefinito). La modalità di ingresso digitale 29 viene impostata in *parametro 5-03 Mod. ingresso dig. 29* (PNP è il valore predefinito).

![](_page_23_Figure_11.jpeg)

**Disegno 3.23 Morsetti di controllo**

![](_page_24_Picture_2.jpeg)

#### <span id="page-24-0"></span>3.2.7 Cablaggio elettrico

![](_page_24_Figure_4.jpeg)

**Disegno 3.24 Schema di cablaggio base**

## *AVVISO!*

**Non vi è modo di accedere a UCC- e UCC+ nelle unità seguenti:**

- **• IP20, 380–480 V, 30–90 kW (40–125 CV)**
- **• IP20, 200–240 V, 15–45 kW (20–60 CV)**
- **• IP20, 525–600 V, 2,2–90 kW (3–125 CV)**
- **• IP54, 380–480 V, 22–90 kW (30–125 CV)**

#### <span id="page-25-0"></span>3.2.8 Rumorosità o vibrazione

Se il motore o l'equipaggiamento azionato dal motore - ad es. una ventola - genera rumore o vibrazioni a certe frequenze, configurare i seguenti parametri o gruppi di parametri per ridurre o eliminare il disturbo o le vibrazioni:

- **•** Gruppo di parametri *4-6\* Bypass di velocità.*
- **•** Impostare *parametro 14-03 Overmodulation* su *[0] O*.
- **•** Modello di commutazione e frequenza di commutazione nel gruppo di parametri *14-0\* Commut.inverter.*
- **•** *Parametro 1-64 Resonance Dampening*.

![](_page_26_Picture_2.jpeg)

## <span id="page-26-0"></span>4 Programmazione

#### 4.1 Pannello di controllo locale (LCP)

È anche possibile programmare il convertitore di frequenza dall'LCP o da un PC tramite una porta COM RS485 installando il Software di configurazione MCT 10. Per ulteriori dettagli sul software consultare *[capitolo 1.2 Risorse](#page-4-0) [aggiuntive](#page-4-0)*.

L'LCP è suddiviso in quattro gruppi funzionali.

- A. Display
- B. Tasto menu
- C. Tasti di navigazione e spie luminose
- D. Tasti funzione e spie luminose

![](_page_26_Figure_11.jpeg)

**Disegno 4.1 Pannello di controllo locale (LCP)**

#### **A. Display**

Il display LCD è illuminato con due linee alfanumeriche. Tutti i dati sono visualizzati sull'LCP.

*Disegno 4.1* descrive le informazioni che possono essere lette dal display.

![](_page_26_Picture_421.jpeg)

#### **Tabella 4.1 Legenda per** *Disegno 4.1***, parte I**

#### **B. Tasto menu**

Premere [Menu] per selezionare tra Status, Quick Menu e Main Menu.

#### **C. Tasti di navigazione e spie luminose**

![](_page_26_Picture_422.jpeg)

**Tabella 4.2 Legenda per** *Disegno 4.1***, parte II**

#### **D. Tasti funzione e spie luminose**

13 [Hand On]: avvia il motore e abilita il controllo del convertitore di frequenza tramite LCP. *AVVISO! [2] Evol. libera neg.* **è l'opzione predenita per** *parametro 5-12 Ingr. digitale morsetto 27***. Se non è presente un'alimentazione di 24 V al morsetto 27, [Hand On] non avvia il motore. Collegare il morsetto 12 al morsetto 27.** 14 | [Off/Reset]: arresta il motore (Off). Se è in modalità allarme, l'allarme viene ripristinato. 15 [Auto On]: il convertitore di frequenza è controllato tramite morsetti di controllo o comunicazione seriale.

#### **Tabella 4.3 Legenda per** *Disegno 4.1***, parte III**

Danfoss

#### <span id="page-27-0"></span>4.2 Procedura guidata di setup

La procedura guidata integrata aiuta l'installatore a configurare un convertitore di frequenza procedendo in modo ordinato e coerente al fine di predisporre applicazioni ad anello aperto e ad anello chiuso e impostazioni rapide per il motore.

![](_page_27_Figure_5.jpeg)

**Disegno 4.2 Cablaggio del convertitore di frequenza**

La procedura guidata viene visualizzata dopo l'accensione, finché qualche parametro non viene cambiato. Comunque si può sempre accedere alla procedura guidata dal menu rapido. Premere [OK] per avviare la procedura guidata. Premere [Back] per tornare alla schermata di stato.

| Prem. OK per avviare la proc. guidata $\left  \begin{array}{c} \infty \\ \infty \end{array} \right $ |   |  |
|----------------------------------------------------------------------------------------------------|---|--|
| Premere Indietro per saltarla                                                                        |   |  |
| Setup 1 $\cap$ $\nabla$                                                                              |   |  |
|                                                                                                    | ᅙ |  |
|                                                                                                    |   |  |

**Disegno 4.3 Avviamento/uscita dalla procedura guidata**

![](_page_28_Figure_3.jpeg)

**Disegno 4.4 Procedura guidata di setup per applicazioni ad anello aperto**

Danfoss

<span id="page-29-0"></span>*Parametro 1-46 Guadagno rilevamento posizione* e *parametro 1-70 Modalità avvio PM* sono disponibili nella versione software 2.80 e nelle versioni successive.

#### **Procedura guidata di setup per applicazioni ad anello aperto**

![](_page_29_Picture_153.jpeg)

#### **Programmazione Guida rapida**

![](_page_30_Picture_220.jpeg)

![](_page_31_Picture_340.jpeg)

Danfoss

 $\overline{\phantom{a}}$ 

#### **Programmazione Guida rapida**

![](_page_32_Picture_293.jpeg)

![](_page_33_Picture_251.jpeg)

 $\overline{a}$ 

![](_page_33_Picture_252.jpeg)

**Tabella 4.4 Procedura guidata di setup per applicazioni ad anello aperto**

#### **Programmazione Guida rapida**

#### **Procedura guidata di setup per applicazioni ad anello chiuso**

![](_page_34_Figure_4.jpeg)

**Disegno 4.5 Procedura guidata di setup per applicazioni ad anello chiuso**

*Parametro 1-46 Guadagno rilevamento posizione* e *parametro 1-70 Modalità avvio PM* sono disponibili nella versione software 2.80 e nelle versioni successive.

![](_page_35_Picture_245.jpeg)

![](_page_35_Picture_246.jpeg)

![](_page_36_Picture_353.jpeg)

![](_page_37_Picture_380.jpeg)

![](_page_37_Picture_381.jpeg)

#### **Programmazione Guida rapida**

![](_page_38_Picture_245.jpeg)

**Tabella 4.5 Procedura guidata di setup per applicazioni ad anello chiuso**

#### **Setup motore**

La procedura guidata setup motore guida gli utenti attraverso i parametri motore necessari.

![](_page_38_Picture_246.jpeg)

![](_page_39_Picture_264.jpeg)

Danfoss

٦

#### **Programmazione Guida rapida**

![](_page_40_Picture_384.jpeg)

Danfoss

T.

#### <span id="page-41-0"></span>**Programmazione VLT**® **HVAC Basic Drive FC 101**

![](_page_41_Picture_235.jpeg)

**Tabella 4.6 Impostazioni procedura guidata di setup del motore**

#### **Modifiche** effettuate

La funzione *Modifiche effettuate* elenca tutti i parametri modificati rispetto alle impostazioni di fabbrica.

- L'elenco mostra solo parametri che sono stati modificati nel setup di modifica attuale.
- I parametri che sono stati riportati ai valori predefiniti non sono elencati.
- Il messaggio Vuoto indica che non è stato modificato alcun parametro.

#### **Modica delle impostazioni parametri**

- 1. Premere il tasto [Menu] per accedere al menu rapido finché l'indicatore nel display non è posizionato sopra Menu *rapido*.
- 2. Premere [▲] [▼] per selezionare la procedura quidata, setup anello chiuso, setup motore oppure modifiche effettuate, quindi premere [OK].
- 3. Premere [▲] [▼] per scorrere tra i parametri nel menu rapido.
- 4. Premere [OK] per selezionare un parametro.
- 5. Premere [▲] [▼] per modificare il valore di impostazione di un parametro.
- 6. Premere [OK] per accettare la modifica.
- 7. Premere due volte [Back] per accedere allo *Stato* oppure premere [Menu] una volta per accedere al menu principale.

#### **Il menu principale consente di accedere a tutti i parametri**

- 1. Premere il tasto [Menu] finché l'indicatore nel display non si trova sopra Menu principale.
- 2. Premere [▲] [▼] per spostarsi tra i gruppi di parametri.
- 3. Premere [OK] per selezionare un gruppo di parametri.
- 4. Premere [▲] [▼] per scorrere tra i parametri nel gruppo specifico.
- 5. Premere [OK] per selezionare il parametro.
- 6. Premere [▲] [▼] per impostare/modificare il valore del parametro.

#### 4.3 Elenco dei parametri

![](_page_42_Picture_1492.jpeg)

Danfoss

**4 4**

**Programmazione Guida rapida**

m. del regol. PID

ione

zione PID

ntrol Mode

![](_page_43_Picture_846.jpeg)

o: Evento

ochiuso

azione 1

 $\sharp$  $\epsilon$ 

22-44 Differenza riferimento/retroazione fine

22-44 Differenza riferimento/retroazione fine

pausa<br>6 Riferino massimo pre pausa<br>7 Vel. a riposo [Hz]<br>5 Sleep Delay Time 22-45 Riferimento pre pausa  $22 - 45$ 

22-46 Tempo massimo pre pausa  $22-46$ <br>22-47

22-47 Vel. a riposo [Hz]

22-48 Sleep Delay Time  $22 - 48$ 

22-49 Wake-Up Delay Time

22-49 Wake-Up Delay Time<br>22-6\* Rilevam. cinghia rotta<br>22-60 Funzione cinghia rotta **22-6\* Rilevam. cinghia rotta** 22-60 Funzione cinghia rotta

 $\rho = \overline{a}$ 

22-61 Coppia cinghia rotta<br>22-62 Ritardo cinghia rotta 22-61 Coppia cinghia rotta 22-62 Ritardo cinghia rotta — compressions<br>22-62 Ritardo cinghia<br>24-\*\* Funz appl. 2

# **24-\*\* Funz. appl. 2**

commut. commut.

Mod. incendio<br>Funzione Fire Mode **24-0\* Mod. incendio**  $24-0*$ <br>24-00

Fire Mode Configuration 24-00 Funzione Fire Mode 24-01

24-01 Fire Mode Conguration

24-05 Riferim. preimp. mod. incendio

24-05 Riferim preimp. mod. incendio<br>24-06 Origine riferim. mod. incendio<br>24-07 Fire Mode Feedback Source<br>24-09 Gestione allarmi fire mode 24-06 Origine riferim. mod. incendio

24-07 Fire Mode Feedback Source

24-09 Gestione allarmi fire mode

**24-1\* Drive Bypass**

24-1\* Drive Bypass<br>24-16 Eunzione Drive Bypass<br>24-11 Tempo ritardo bypass conv. di freq.<br>30\*\*\* Special Features 24-11 Tempo ritardo bypass conv. di freq. 24-10 Funzione Drive Bypass

**30-\*\* Special Features**

**30-2\* Adv. Start Adjust**

<u>י א</u>

 $\sim$ 

30-2\* Adv. Start Adjust<br>30-22 Locked Rotor Detection<br>30-23 Locked Rotor Detection Time [s] 30-22 Locked Rotor Detection

30-23 Locked Rotor Detection Time [s]

Danfoss

# <span id="page-44-0"></span>5 Avvisi e allarmi

![](_page_44_Picture_539.jpeg)

![](_page_45_Picture_444.jpeg)

**Tabella 5.1 Avvisi e allarmi**

Danfoss

h

Danfoss

# <span id="page-46-0"></span>6 Specifiche

#### 6.1 Alimentazione di rete

#### 6.1.1 3x200–240 V CA

![](_page_46_Picture_853.jpeg)

#### **Tabella 6.1 3x200–240 V CA, 0,25–45 kW (0,33–60 CV)**

1) Vale per il dimensionamento del raffreddamento del convertitore di frequenza. Se la frequenza di commutazione è superiore all'impostazione di *fabbrica, le perdite di potenza possono aumentare. Si tiene conto anche del consumo energetico tipico dell'LCP e della scheda di controllo. Per dati sulla perdita di potenza secondo EN 50598-2, consultare [www.danfoss.com/vltenergyeciency](http://www.danfoss.com/vltenergyefficiency).*

*2) Rendimento misurato a corrente nominale. Per la classe di ecienza energetica, vedere [capitolo 6.4.13 Condizioni ambientali](#page-55-0). Per perdite di*  $c$ arico della parte, vedere www.danfoss.com/vltenergyefficiency.

#### <span id="page-47-0"></span>6.1.2 3x380–480 V CA

![](_page_47_Picture_614.jpeg)

#### **Tabella 6.2 3x380–480 V CA, 0,37–15 kW (0,5–20 CV), contenitore taglia H1–H4**

*1) Vale per il dimensionamento del rareddamento del convertitore di frequenza. Se la frequenza di commutazione è superiore all'impostazione di fabbrica, le perdite di potenza possono aumentare. Si tiene conto anche del consumo energetico tipico dell'LCP e della scheda di controllo. Per dati sulla perdita di potenza secondo EN 50598-2, consultare [www.danfoss.com/vltenergyeciency](http://www.danfoss.com/vltenergyefficiency).*

*2) Rendimento misurato a corrente nominale. Per la classe di ecienza energetica, vedere [capitolo 6.4.13 Condizioni ambientali](#page-55-0). Per perdite di carico della parte, vedere [www.danfoss.com/vltenergyeciency](http://www.danfoss.com/vltenergyefficiency).*

<span id="page-48-0"></span>![](_page_48_Picture_486.jpeg)

**Tabella 6.3 3x380–480 V CA, 18,5–90 kW (25–125 CV), Contenitore taglia H5–H8**

1) Vale per il dimensionamento del raffreddamento del convertitore di frequenza. Se la frequenza di commutazione è superiore all'impostazione di *fabbrica, le perdite di potenza possono aumentare. Si tiene conto anche del consumo energetico tipico dell'LCP e della scheda di controllo. Per dati sulla perdita di potenza secondo EN 50598-2, consultare [www.danfoss.com/vltenergyeciency](http://www.danfoss.com/vltenergyefficiency).*

*2) Rendimento misurato a corrente nominale. Per la classe di ecienza energetica, vedere [capitolo 6.4.13 Condizioni ambientali](#page-55-0). Per perdite di*  $c$ arico della parte, vedere www.danfoss.com/vltenergyefficiency.

<span id="page-49-0"></span>![](_page_49_Picture_677.jpeg)

#### **Tabella 6.4 3x380–480 V CA, 0,75–18.5 kW (1–25 CV), Contenitori taglia I2–I4**

*1) Vale per il dimensionamento del rareddamento del convertitore di frequenza. Se la frequenza di commutazione è superiore all'impostazione di fabbrica, le perdite di potenza possono aumentare. Si tiene conto anche del consumo energetico tipico dell'LCP e della scheda di controllo. Per dati sulla perdita di potenza secondo EN 50598-2, consultare [www.danfoss.com/vltenergyeciency](http://www.danfoss.com/vltenergyefficiency).*

*2) Rendimento misurato a corrente nominale. Per la classe di ecienza energetica, vedere [capitolo 6.4.13 Condizioni ambientali](#page-55-0). Per perdite di*  $c$ arico della parte, vedere www.danfoss.com/vltenergyefficiency.

<span id="page-50-0"></span>![](_page_50_Picture_422.jpeg)

![](_page_50_Picture_423.jpeg)

**Tabella 6.5 3x380–480 V CA, 22–90 kW (30–125 CV), Contenitori taglia I6–I8**

*1) Vale per il dimensionamento del rareddamento del convertitore di frequenza. Se la frequenza di commutazione è superiore all'impostazione di fabbrica, le perdite di potenza possono aumentare. Si tiene conto anche del consumo energetico tipico dell'LCP e della scheda di controllo. Per dati sulla perdita di potenza secondo EN 50598-2, consultare [www.danfoss.com/vltenergyeciency](http://www.danfoss.com/vltenergyefficiency).*

*2) Rendimento misurato a corrente nominale. Per la classe di ecienza energetica, vedere [capitolo 6.4.13 Condizioni ambientali](#page-55-0). Per perdite di carico della parte, vedere [www.danfoss.com/vltenergyeciency](http://www.danfoss.com/vltenergyefficiency).*

#### <span id="page-51-0"></span>6.1.3 3x525–600 V CA

![](_page_51_Picture_895.jpeg)

#### **Tabella 6.6 3x525–600 V CA, 2,2–90 kW (3–125 CV), Contenitori taglia H6–H10**

1) Vale per il dimensionamento del raffreddamento del convertitore di frequenza. Se la frequenza di commutazione è superiore all'impostazione di *fabbrica, le perdite di potenza possono aumentare. Si tiene conto anche del consumo energetico tipico dell'LCP e della scheda di controllo. Per dati sulla perdita di potenza secondo EN 50598-2, consultare [www.danfoss.com/vltenergyeciency](http://www.danfoss.com/vltenergyefficiency).*

*2) Rendimento misurato a corrente nominale. Per la classe di ecienza energetica, vedere [capitolo 6.4.13 Condizioni ambientali](#page-55-0). Per perdite di*  $c$ arico della parte, vedere www.danfoss.com/vltenergyefficiency.

#### <span id="page-52-0"></span>6.2 Risultati del test sulle emissioni EMC

I seguenti risultati dei test sono stati ottenuti usando un sistema composto da un convertitore di frequenza, un cavo di comando schermato, un quadro di controllo con potenziometro e un cavo motore schermato.

![](_page_52_Picture_531.jpeg)

**Tabella 6.7 Risultati del test sulle emissioni EMC**

Danfoss

#### <span id="page-53-0"></span>6.3 Condizioni speciali

#### 6.3.1 Declassamento in base alla temperatura ambiente e alla frequenza di commutazione

Assicurarsi che la temperatura ambiente misurata nelle 24 ore sia inferiore di almeno 5 °C (41 °F) rispetto alla temperatura ambiente massima specificata per il convertitore di frequenza. Se il convertitore di frequenza viene fatto funzionare in presenza di temperature ambiente elevate, è necessario ridurre la corrente continua in uscita. Per la curva di declassamento, vedere la *Guida alla progettazione VLT*® *HVAC Basic Drive FC 101.*

#### 6.3.2 Declassamento per bassa pressione dell'aria e altitudini elevate

Il potere di raffreddamento dell'aria viene ridotto nel caso di bassa pressione dell'aria. Per altitudini superiori ai 2000 m contattare Danfoss a proposito del PELV. Al di sotto dei 1000 m di altitudine il declassamento non è necessario. Sopra i 1000 m ridurre la temperatura ambiente o la corrente di uscita massima. Ridurre l'uscita dell'1% ogni 100 m di altitudine oltre i 1000 m oppure ridurre la temperatura ambiente massima di 1 °C ogni 200 m.

#### 6.4 Dati tecnici generali

#### 6.4.1 Protezione e caratteristiche

- **•** Protezione termica elettronica del motore contro il sovraccarico.
- **•** Il monitoraggio termico del dissipatore di calore garantisce lo scatto del convertitore di frequenza nel caso di sovratemperatura.
- **•** Il convertitore di frequenza è protetto dai cortocircuiti tra i morsetti del motore U, V, W.
- **•** In mancanza di una fase del motore, il convertitore di frequenza scatta ed emette un allarme.
- **•** In mancanza di una fase di rete, il convertitore di frequenza scatta o emette un avviso (a seconda del carico).
- **•** Il controllo della tensione del circuito intermedio garantisce lo scatto del convertitore di frequenza quando la tensione del circuito intermedio è troppo alta o troppo bassa.
- **•** Il convertitore di frequenza è protetto dai guasti verso terra sui morsetti del motore U, V, W.

#### 6.4.2 Alimentazione di rete (L1, L2, L3)

![](_page_53_Picture_248.jpeg)

#### 6.4.3 Uscita motore (U, V, W)

![](_page_53_Picture_249.jpeg)

### <span id="page-54-0"></span>6.4.4 Lunghezza e sezione trasversale dei cavi

Lunghezza massima del cavo motore, schermato (installazione

![](_page_54_Picture_286.jpeg)

1) Vedere *[capitolo 6.1.2 3x380–480 V CA](#page-47-0)* per maggiori informazioni

#### 6.4.5 Ingressi digitali

![](_page_54_Picture_287.jpeg)

#### 6.4.6 Ingressi analogici

![](_page_54_Picture_288.jpeg)

## 6.4.7 Uscita analogica

![](_page_54_Picture_289.jpeg)

*1) I morsetti 42 e 45 possono essere programmati anche come uscite digitali.*

#### <span id="page-55-0"></span>6.4.8 Uscita digitale

![](_page_55_Picture_272.jpeg)

*1) I morsetti 27 e 29 possono essere programmati anche come ingressi.*

*2) I morsetti 42 e 45 possono essere programmati anche come uscite analogiche.*

*Le uscite digitali sono isolate galvanicamente dalla tensione di alimentazione (PELV) nonché dagli altri morsetti ad alta tensione.*

#### 6.4.9 Scheda di controllo, comunicazione seriale RS485

![](_page_55_Picture_273.jpeg)

#### 6.4.10 Scheda di controllo, tensione di uscita a 24 V CC

![](_page_55_Picture_274.jpeg)

#### 6.4.11 Uscita a relè

![](_page_55_Picture_275.jpeg)

*1) IEC 60947 parti 4 e 5.*

#### 6.4.12 Scheda di controllo, tensione di uscita a 10 V CC

![](_page_55_Picture_276.jpeg)

#### 6.4.13 Condizioni ambientali

![](_page_55_Picture_277.jpeg)

<span id="page-56-0"></span>

![](_page_56_Picture_180.jpeg)

![](_page_56_Picture_181.jpeg)

Norme EMC, immunità

Classe di efficienza energetica **IE2** 

*1) Fare riferimento alle condizioni speciali nella Guida alla Progettazione per:*

- *• Declassamento in caso di temperatura ambiente elevata.*
- *• Declassamento per altitudini elevate.*
- *2) Determinato secondo la EN50598-2 al:*
	- *• Carico nominale.*
	- *• 90% della frequenza nominale.*
	- *• Impostazione di fabbrica della frequenza di commutazione.*
	- *• Impostazione di fabbrica del modello di commutazione.*

![](_page_57_Picture_2.jpeg)

## <span id="page-57-0"></span>Indice

## $\overline{A}$

![](_page_57_Picture_82.jpeg)

# $\mathsf{C}$

![](_page_57_Picture_83.jpeg)

## $\overline{D}$

![](_page_57_Picture_84.jpeg)

# $\overline{E}$

![](_page_57_Picture_85.jpeg)

## $\overline{\mathsf{F}}$

![](_page_57_Picture_86.jpeg)

## $\overline{1}$

![](_page_57_Picture_87.jpeg)

## $\overline{L}$

![](_page_57_Picture_88.jpeg)

## $\mathsf{M}$

![](_page_57_Picture_89.jpeg)

#### ${\sf P}$

![](_page_57_Picture_90.jpeg)

# $\mathsf{R}$

![](_page_57_Picture_91.jpeg)

#### $\sf S$

![](_page_57_Picture_92.jpeg)

## $\top$

![](_page_57_Picture_93.jpeg)

# $\cup$

![](_page_57_Picture_94.jpeg)

Danfoss

![](_page_59_Picture_1.jpeg)

Danfoss A/S Ulsnaes 1 DK-6300 Graasten [vlt-drives.danfoss.com](http://vlt-drives.danfoss.com)

La Danfoss non si assume alcuna responsabilità circa eventuali errori nei cataloghi, pubblicazioni o altri documenti scritti. La Danfoss si riserva il diritto di modificare i suoi prodotti senza previo<br>avviso, anche per i sono di proprietà delle rispettive società. Il nome Danfoss e il logotipo Danfoss sono marchi depositati della Danfoss A/S. Tutti i diritti riservati.

![](_page_59_Picture_5.jpeg)